# **Universidad Autónoma Metropolitana** Unidad Azcapotzalco

División de Ciencias Básicas e Ingeniería Licenciatura en Ingeniería en Computación

# "**Sistema para la revisión de propuestas de proyectos terminales de Ingeniería en Computación**."

# **Reporte Proyecto Terminal II.**

Elaborado por: Montalvo López Jaime Adrián. Matrícula: 207300754

Trimestre 12-O

Asesores:

M. en C. Rodrigo Alexander Castro Campos.

Dr. Francisco Javier Zaragoza Martínez, Profesor titular, Departamento de Sistemas.

# **Índice:**

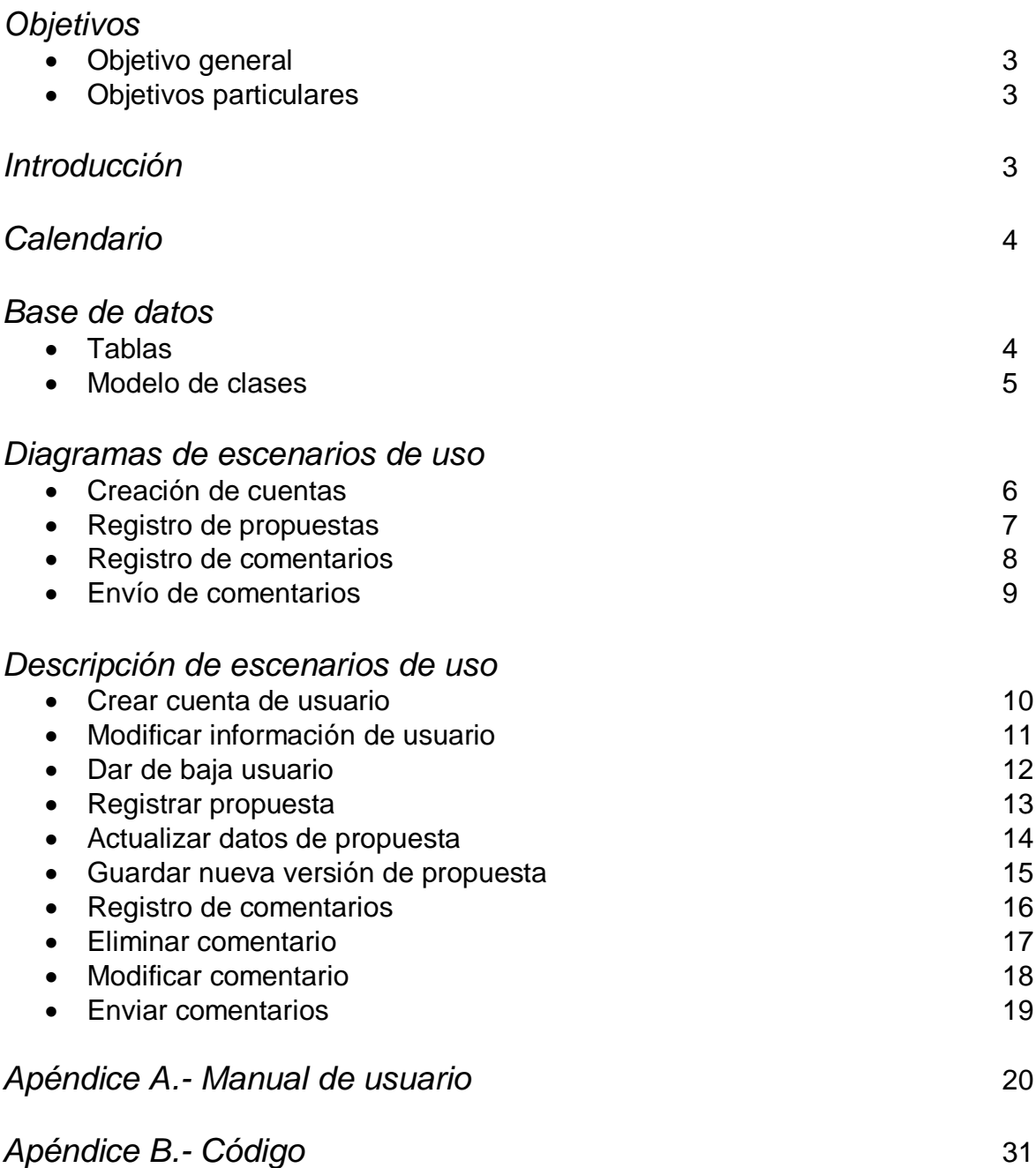

## **Objetivo General**

Diseñar e implementar un sistema de información para agilizar las revisiones de las propuestas de proyectos terminales de Ingeniería en Computación de la UAM Azcapotzalco.

### **Objetivos Particulares**

- Diseñar e implementar un módulo que permita dar de alta cuentas de acceso para los miembros del comité revisor de propuestas de proyecto terminal.
- Diseñar e implementar un módulo que permita al coordinador ingresar los datos de registro de una propuesta de proyecto terminal.
- Diseñar e implementar un módulo que permita a los miembros del comité revisor realizar comentarios a las diferentes propuestas de proyecto terminal registradas.
- Diseñar e implementar un módulo que permita editar y enviar automáticamente las respuestas por parte del comité a los alumnos.

#### **Introducción**

 $\overline{a}$ 

Como requisito de titulación y parte del conjunto de UEA $<sup>1</sup>$  que los alumnos deben</sup> aprobar en las ingenierías de la UAM Azcapotzalco, deben proponer, desarrollar y presentar un proyecto terminal; para que dicho proyecto sea válido, debe ser previamente aceptado por el comité de estudios de la ingeniería correspondiente.

En el caso de Ingeniería en Computación, el proceso de revisión y aprobación se realiza mediante un análisis de cada propuesta por parte de un comité revisor, designado por el coordinador de la carrera, el cual consiste en una serie de comentarios realizados a cada una de las diferentes secciones de la propuesta.

El proyecto desarrollado permite agilizar dicha labor pues se cuenta con un sistema de comentarios al cual tanto el coordinador como el comité revisor pueden acceder vía web para gestionar eficientemente los comentarios realizados por cada miembro del comité revisor a las diferentes propuestas de proyecto terminal.

<sup>1</sup> Unidades de Enseñanza-Aprendizaje (UEA): temas o unidades en los que se clasifica el dominio que se desea enseñar.

### **Calendario**

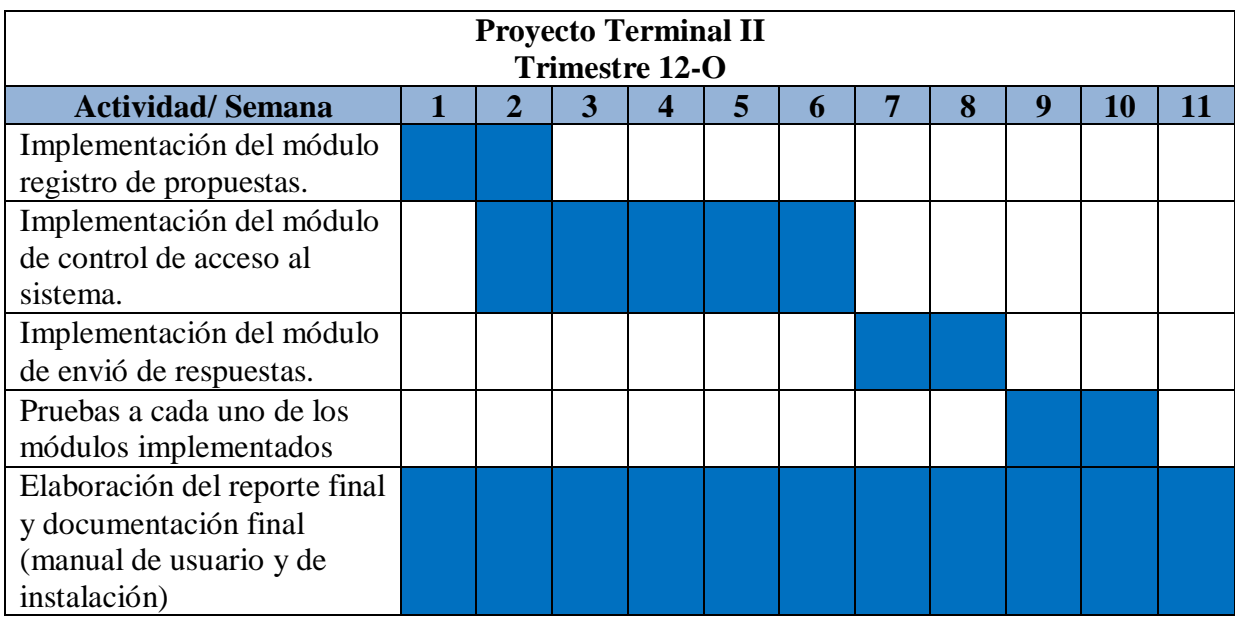

A continuación se describen las actividades realizadas para el Proyecto Terminal II en base al calendario de actividades propuesto. Todos los casos de uso presentados ya han sido implementados en un sistema web usando PHP y HTML.

# **Tablas de la base de datos**

Se continúo con la implementación del modulo de registro de propuestas y después de un análisis a fondo se llego a la conclusión que era necesario realizar algunas modificaciones a la tabla de propuestas así como agregar otra tabla de involucrados a continuación descritas:

#### **Tabla de propuesta.**

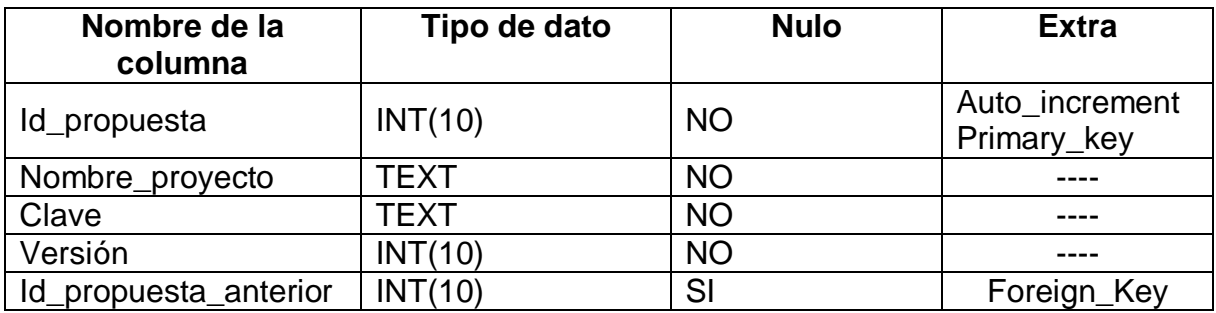

### **Tabla de involucrados.**

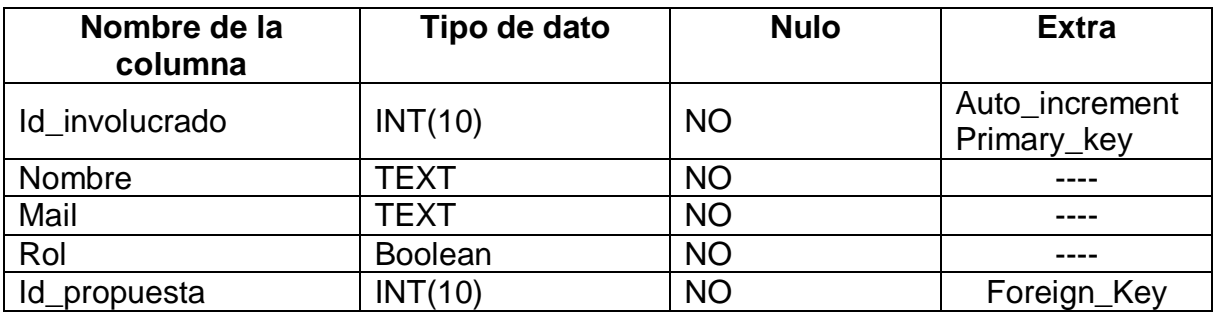

#### **Tabla de comentarios.**

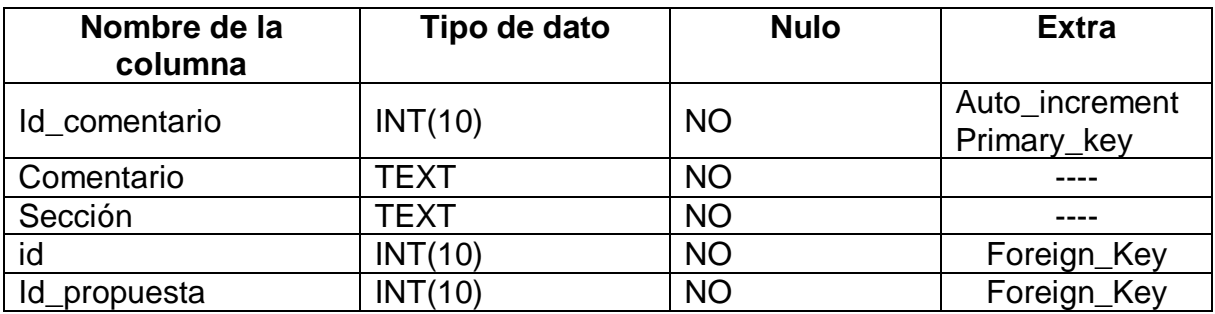

#### **Diseño**

# **Modelo de clases de la base de datos.**

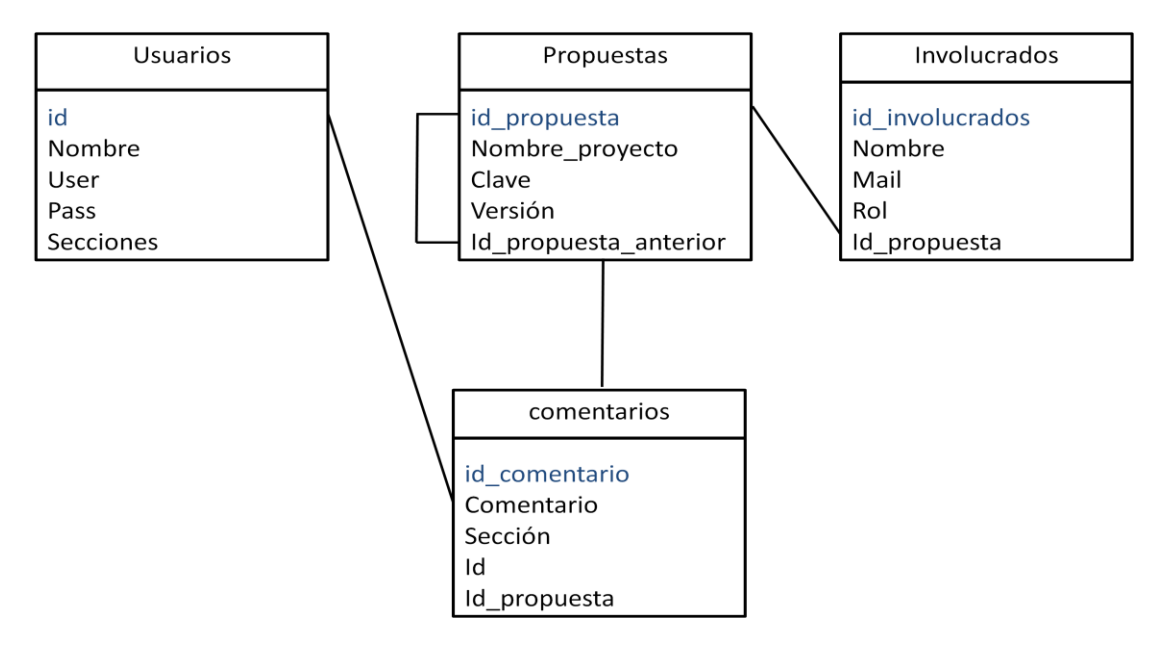

## **Diagramas de escenarios de uso**

## **Creación de cuentas**

En este caso de uso el coordinador de la carrera de Ingeniería en Computación puede dar de alta, modificar y dar de baja las cuentas de acceso para los miembros del comité revisor de propuestas de proyecto terminal.

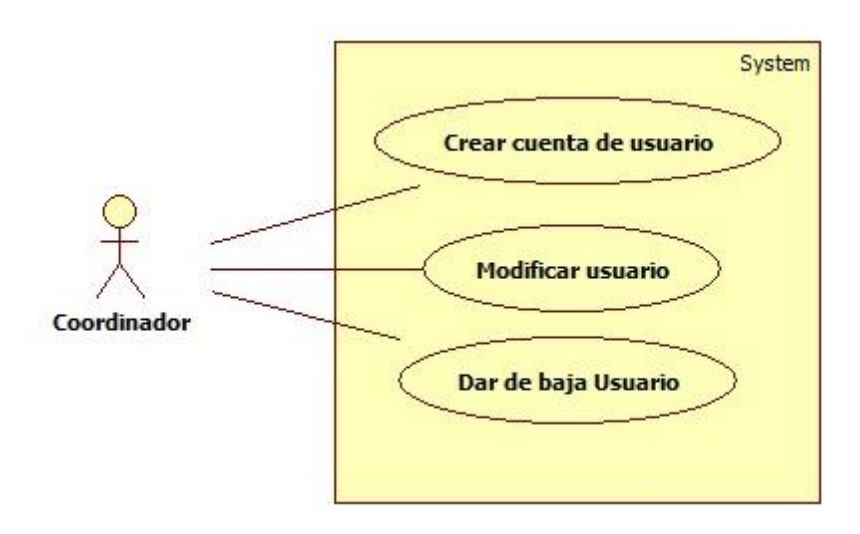

#### **Crear cuenta de usuario.**

Consiste en dar de alta un usuario dentro del sistema. Se recopilarán los datos pertinentes del profesor como son:

- $\triangleright$  Nombre del profesor.
- $\triangleright$  Nombre de usuario.
- Contraseña.
- $\triangleright$  Secciones a revisar.

#### **Modificación de la información de un usuario**

Se pueden modificar todos los datos de un profesor previamente registrado en el sistema, así como asignarle o quitarle secciones de una propuesta para la revisión.

#### **Baja de usuario**

En este módulo se podrán dar de baja los miembros del comité que el coordinador decida.

# **Registro de propuestas**

Debido a los cambios realizados en la base de datos ahora dentro de este módulo el coordinador podrá registrar los datos de las propuestas de proyecto termina así como actualizar los datos de una propuesta o crear nuevas versiones de propuestas ya registradas.

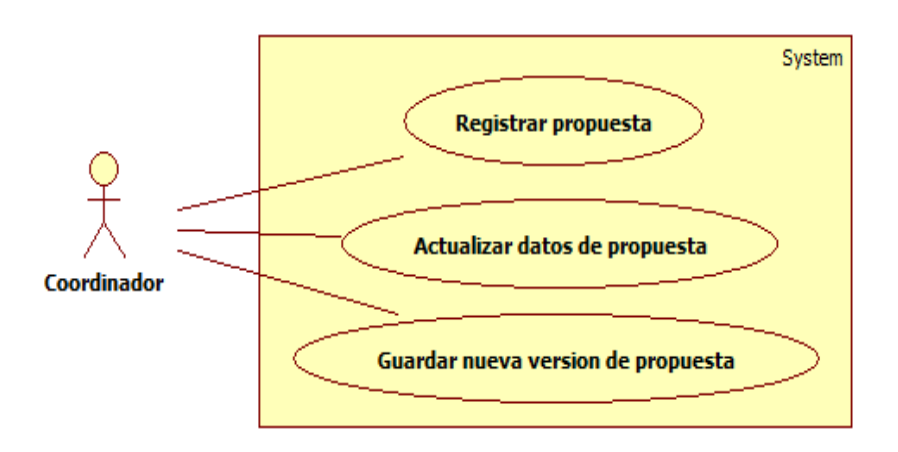

#### **Registrar propuesta**

El coordinador registrara las propuestas y proporcionara los siguientes datos de cada propuesta:

- $\triangleright$  Nombre del provecto.
- $\triangleright$  Clave del proyecto.
- $\triangleright$  Número y nombre de alumno(s).
- $\triangleright$  Correo electrónico de alumno(s).
- $\triangleright$  Número y nombre de asesor(es).
- $\triangleright$  Correo electrónico de asesor(es).
- $\triangleright$  Agregar archivo en formato PDF.

Cabe mencionar que la versión de la propuesta el sistema la calcula automáticamente.

#### **Actualizar datos de propuesta**

El coordinador podrá actualizar los datos de cualquier propuesta registrada previamente en el sistema. Ademas agregar o eliminar alumnos o asesores de la propuesta siempre conservando la misma versión de la misma.

#### **Guardar nueva versión de la propuesta**

En este modulo se puede subir un nuevo archivo PDF y el sistema lo guarda como una nueva versión del documento anterior.

## **Registro de comentarios**

En este caso de uso tanto los miembros del comité como el coordinador de la carrera de Ingeniería en Computación podrán registrar comentarios y posteriormente eliminarlos o modificarlos.

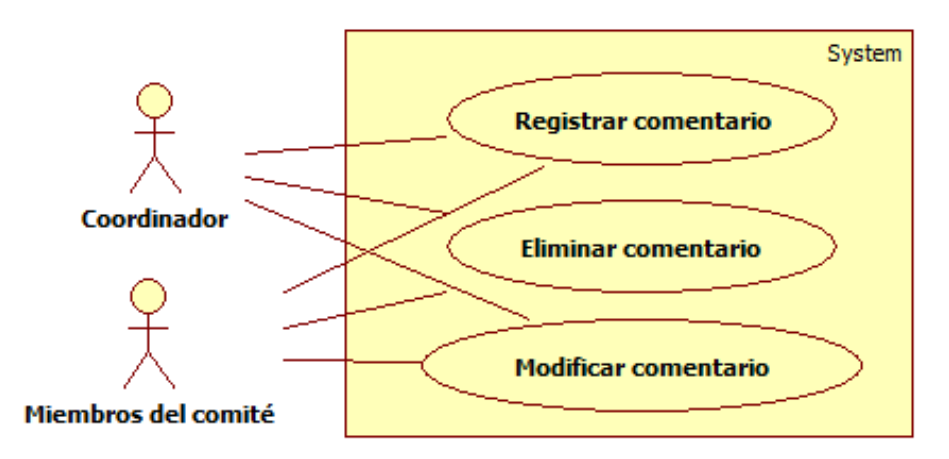

#### **Registrar comentario.**

Los miembros del comité podrán comentar únicamente las secciones que les fue asignada por el coordinador.

El coordinador podrá comentar sobre todas las secciones de todas las propuestas.

#### **Eliminar cometario.**

Todos los usuarios registrados en el sistema podrán borrar únicamente los comentarios realizados por ellos mismos

Solamente el coordinador de la carrera podrá borrar comentarios realizados por otros usuarios.

#### **Modificar comentario.**

Todos los usuarios registrados en el sistema podrán modificar únicamente los comentarios realizados por ellos mismos.

Solamente el coordinador de la carrera podrá modificar comentarios realizados por otros usuarios.

# **Envío de comentarios**

En este caso de uso el coordinador de la carrera de Ingeniería en Computación podrá enviar por correo electrónico los comentarios realizados por los miembros del comité a las diferentes secciones de cada una de las propuestas de proyecto terminal.

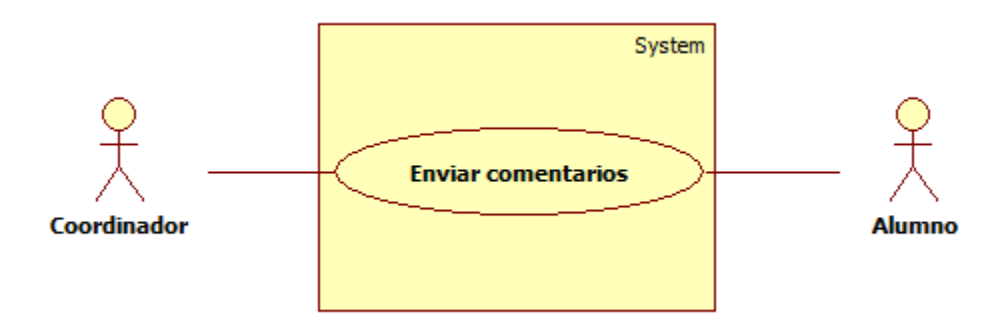

#### **Enviar comentarios.**

Únicamente el coordinador de la carrera tiene acceso a este módulo y desde aquí puede mandar los comentarios previamente realizados y analizados por los miembros del comité a los correos electrónicos de los alumnos.

# **Descripción de escenarios de Uso**

#### *CC-01: Crear cuenta de usuario.*

#### **Descripción:**

Caso de uso que permite dar de alta un usuario en el sistema.

#### **Actores:**

Primario: Coordinador de Ingeniería en computación.

#### **Disparador:**

El actor primario solicita al sistema dar de alta a un nuevo usuario.

#### **Precondiciones:**

El coordinador debe saber la contraseña que va a asignar al usuario.

#### **Postcondiciones:**

El usuario quedara registrado en el sistema.

#### **Flujo principal:**

- 1. El actor primario selecciona en el sistema "Crear cuenta de acceso para miembro del comité".
- 2. El sistema despliega un formulario.
- 3. El coordinador ingresa los datos: Nombre del profesor, nombre de usuario, contraseña, secciones de una propuesta a revisar.
- 4. Selecciona el botón guardar.
- 5. El sistema informa con un aviso "El usuario fue registrado exitosamente".

#### **Flujo alternativo:**

3. Contraseña errónea.

3.1 En el sistema se pide escribir dos veces la contraseña para corroborar que sea la indicada. Si el coordinador no escribe la misma contraseña se no se da de alta al nuevo usuario.

#### *CC-02: Modificar información de usuario.*

#### **Descripción:**

Caso de uso que permite modificar la información de un usuario en el sistema.

#### **Actores:**

Primario: Coordinador de Ingeniería en computación.

#### **Disparador:**

El actor primario solicita al sistema modificar la información de un usuario.

#### **Precondiciones:**

El usuario debe estar registrado en el sistema.

El coordinador debe saber que información va a modificar del usuario.

#### **Postcondiciones:**

La nueva información del usuario quedara registrada en el sistema.

#### **Flujo principal:**

- 1. El actor primario selecciona en el sistema "Lista de usuarios registrados en el sistema".
- 2. El sistema despliega una lista de usuarios registrados en el sistema.
- 3. El coordinador selecciona el nombre de usuario que desea modificar.
- 4. El sistema despliega un formulario con los datos previamente capturados del usuario.
- 5. El coordinador ingresa los nuevos datos, ya sea: Nombre del profesor, nombre de usuario, contraseña, secciones de una propuesta a revisar.
- 6. Selecciona el botón guardar.
- 7. El sistema informa con un aviso "Usuario modificado exitosamente".

#### **Flujo alternativo:**

- 3. El coordinador selecciono un nombre de usuario incorrecto.
	- 3.1. El coordinador regresara al menú principal.

#### *CC-03: Dar de baja usuario*

#### **Descripción:**

Caso de uso que permite dar de baja un usuario en el sistema.

#### **Actores:**

Primario: Coordinador de Ingeniería en computación.

#### **Disparador:**

El actor primario solicita al sistema dar de baja a un usuario.

#### **Precondiciones:**

El usuario debe estar registrado en el sistema.

#### **Postcondiciones:**

El usuario será dado de baja del sistema.

#### **Flujo principal:**

- 1. El actor primario selecciona en el sistema "Lista de usuarios registrados en el sistema".
- 2. El sistema despliega una lista de usuarios registrados en el sistema.
- 3. El coordinador selecciona el nombre de usuario que desea dar de baja.
- 4. El sistema despliega un aviso "¿Seguro que desea eliminar al usuario?"
- 5. El coordinador selecciona aceptar.
- 6. El sistema informa con un aviso "Usuario eliminado exitosamente".

#### **Flujo alternativo:**

- 4. El coordinador selecciono un nombre de usuario incorrecto.
	- 4.1. El coordinador selecciona cancelar.
	- 4.1 El flujo principal continúa en el paso 3.

#### *RP-01: Registrar propuesta.*

#### **Descripción:**

Caso de uso que permite el registro de los datos de una propuesta en el sistema.

#### **Actores:**

Primario: Coordinador de Ingeniería en computación.

#### **Disparador:**

El actor primario solicita al sistema registrar una propuesta nueva.

#### **Precondiciones:**

El coordinador debe saber los datos de la propuesta que va a registrar.

#### **Postcondiciones:**

La propuesta quedara registrada en el sistema para su futura revisión.

#### **Flujo principal:**

- 1. El actor primario selecciona en el sistema "Registro de datos de una propuesta".
- 2. El sistema despliega un formulario.
- 3. El coordinador ingresa los siguientes datos: Nombre del proyecto, calve del proyecto, número y nombre de alumno(s), correo electrónico de alumno(s), numero y nombre de asesor(es) y correo electrónico de asesor(s)
- 4. El coordinador agrega el archivo de la propuesta en formato PDF.
- 5. Selecciona el botón guardar.
- 6. El sistema calcula por defecto la versión 1 de la propuesta
- 7. El sistema informa con un aviso "La propuesta fue registrada exitosamente".

#### **Flujo alternativo:**

3. Datos erróneos.

3.1 El coordinador deberá llenar todos los campo del formulario y el correo electrónico de alumnos y asesores tiene que ser un correo valido en otro caso no se podrá registra la propuesta.

#### *RP-02: Actualizar datos de propuesta.*

#### **Descripción:**

Caso de uso que permite la actualización de datos de una propuesta en el sistema.

#### **Actores:**

Primario: Coordinador de Ingeniería en computación.

#### **Disparador:**

El actor primario solicita al sistema actualizar una propuesta previamente registrada.

#### **Precondiciones:**

La propuesta debe estar registrada en el sistema. Y el coordinador debe saber que datos actualizar de la propuesta

#### **Postcondiciones:**

La propuesta se actualizara en el sistema con la misma versión.

#### **Flujo principal:**

- 1. El actor primario selecciona en el sistema "Lista de propuestas registradas en el sistema".
- 2. Selecciona la propuesta que desea actualizar.
- 3. El sistema despliega un formulario con los campos llenos con los datos previamente registrados.
- 4. El coordinador ingresa los datos que dese actualizar
- 5. Selecciona el botón "Actualizar datos de propuesta".
- 6. El sistema guarda en la base de datos los nuevos datos de la propuesta
- 7. El sistema informa con un aviso "La propuesta fue registrada exitosamente".

#### **Flujo alternativo:**

4. Datos erróneos.

4.1 El coordinador deberá llenar todos los campo del formulario y el correo electrónico de alumnos y asesores tiene que ser un correo valido en otro caso no se podrá registra la propuesta.

#### *RP-03: Guardar nueva versión de propuesta.*

#### **Descripción:**

Caso de uso que permite guardar una nueva versión de una propuesta previamente registrada en el sistema.

#### **Actores:**

Primario: Coordinador de Ingeniería en computación.

#### **Disparador:**

El actor primario solicita al sistema guardar nueva versión de una propuesta previamente registrada.

#### **Precondiciones:**

La propuesta debe estar registrada en el sistema.

#### **Postcondiciones:**

La versión de la propuesta cambiara y se guardara el nuevo archivo de la propuesta

#### **Flujo principal:**

- 1. El actor primario selecciona en el sistema "Lista de propuestas registradas en el sistema".
- 2. Selecciona la propuesta que desea guardar como nueva versión.
- 3. El sistema despliega un formulario con los campos llenos con los datos previamente registrados.
- 4. El coordinador ingresa la ruta del archivo de la nueva versión de propuesta que desea guardar.
- 5. Selecciona el botón "Guardar como nueva versión de propuesta".
- 6. El sistema calcula automáticamente la versión de la propuesta nueva.
- 7. El sistema informa con un aviso "La propuesta fue registrada exitosamente".

#### **Flujo alternativo:**

4 Ruta de archivo no encontrada. 4.1 El coordinador deberá colocar una ruta donde se encuentre el archivo y este tiene que estar en formato PDF.

#### *RC-01: Registro de comentarios.*

#### **Descripción:**

Caso de uso que permite guardar un comentario sobre las secciones permitidas de una propuesta previamente registrada en el sistema.

#### **Actores:**

Primario: Coordinador de Ingeniería en computación. Miembros del comité.

#### **Disparador:**

El actor primario solicita al sistema guardar comentarios realizados a las secciones de una propuesta

#### **Precondiciones:**

La propuesta debe estar registrada en el sistema.

#### **Postcondiciones:**

El o los comentarios se guardan en el sistema para futuras revisones.

#### **Flujo principal:**

- 1. El actor primario selecciona en el sistema "Registro de comentarios a una propuesta".
- 2. Selecciona la propuesta que desea comentar.
- 3. El sistema despliega un formulario con los campos llenos con los datos previamente registrados además de una liga que hace referencia al documento de la propuesta.
- 4. El actor primario selecciona el botón "nuevo cometario" y selecciona la sección de la propuesta que desea comentar.
- 5. Selecciona el botón "Guardar comentarios".
- 6. El sistema informa con un aviso "El comentario fue registrado exitosamente".

#### *RC-02: Eliminar comentario.*

#### **Descripción:**

Caso de uso que permite eliminar un comentario de una sección previamente registrado en el sistema.

#### **Actores:**

Primario: Coordinador de Ingeniería en computación. Miembros del comité.

#### **Disparador:**

El actor primario solicita al sistema eliminar comentarios realizados a las secciones de una propuesta

#### **Precondiciones:**

El comentario debe estar registrado en el sistema.

#### **Postcondiciones:**

El o los comentarios se eliminaran del sistema.

#### **Flujo principal:**

- 1. El actor primario selecciona en el sistema "Registro de comentarios a una propuesta".
- 2. Selecciona la propuesta a la que desea eliminar algún comentario.
- 3. El sistema despliega un formulario con los campos llenos con los datos previamente registrados, una liga que hace referencia al documento de la propuesta y los comentarios anteriormente registrados.
- 4. El actor primario selecciona el botón "eliminar".
- 5. Selecciona el botón "Guardar comentarios".
- 6. El sistema informa con un aviso "El comentario fue registrado exitosamente".

#### **Flujo alternativo:**

4 El coordinador de la carrera ve los comentarios de todos los miembros del comité.

4.1 El coordinador es el único que puede borrar algún comentario realizado por algún miembro del comité

#### *RC-03: Modificar comentario.*

#### **Descripción:**

Caso de uso que permite modificar algún comentario de una sección anteriormente registrado en el sistema.

#### **Actores:**

Primario: Coordinador de Ingeniería en computación. Miembros del comité.

#### **Disparador:**

El actor primario actualiza algún comentario realizado anteriormente

#### **Precondiciones:**

El o los comentarios deben estar registrado en el sistema.

#### **Postcondiciones:**

El o los comentarios se modificaran en la base de datos.

#### **Flujo principal:**

- 1. El actor primario selecciona en el sistema "Registro de comentarios a una propuesta".
- 2. Selecciona la propuesta a la que desea modificar algún comentario.
- 3. El sistema despliega un formulario con los campos llenos con los datos previamente registrados, una liga que hace referencia al documento de la propuesta y los comentarios anteriormente registrados.
- 4. El actor primario actualiza los comentarios de las secciones que desee.
- 5. Selecciona el botón "Guardar comentarios".
- 6. El sistema informa con un aviso "El comentario fue registrado exitosamente".

#### **Flujo alternativo:**

4 El coordinador de la carrera ve los comentarios de todos los miembros del comité.

4.1 El coordinador es el único que puede modificar algún comentario realizado por algún miembro del comité

#### *EC-01: Enviar comentarios.*

#### **Descripción:**

Caso de uso que permite al coordinador enviar comentarios registrados en el sistema a los alumnos por correo electrónico.

#### **Actores:**

Primario: Coordinador de Ingeniería en computación. Secundario: Alumnos.

#### **Disparador:**

El actor primario solicita al sistema enviar los comentarios previamente registrados.

#### **Precondiciones:**

Los comentarios deben estar registrados en el sistema.

#### **Postcondiciones:**

Los alumnos recibirán un correo electrónico con los comentarios realizados a su propuesta.

#### **Flujo principal:**

- 1. El actor primario selecciona en el sistema "Envío de respuestas".
- 2. El sistema despliega un botón "Enviar"
- 3. El coordinador selecciona el botón.
- 4. El sistema envía los correos al o los alumnos.

#### **Flujo alternativo:**

- 2.- El coordinador decide regresar al menú principal.
	- 2.1.- El coordinador decide seleccionar otra opción del menú.

# **Apéndice A.- Manual de usuario.**

**Pantalla principal**

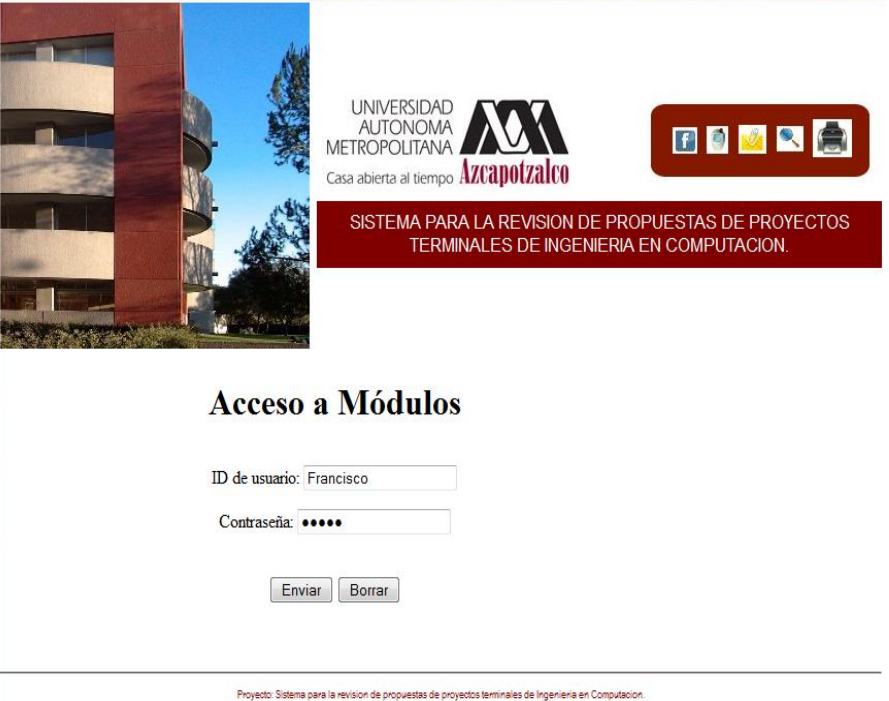

En esta pantalla se llenan los campos del formulario con identificador del usuario y contraseña. El sistema ya tiene pre registrada la cuenta del administrador (usuario "Francisco" contraseña "Franz") mientras que el resto de las cuentas deben ser creadas por el administrador.

**Ingreso al sistema**

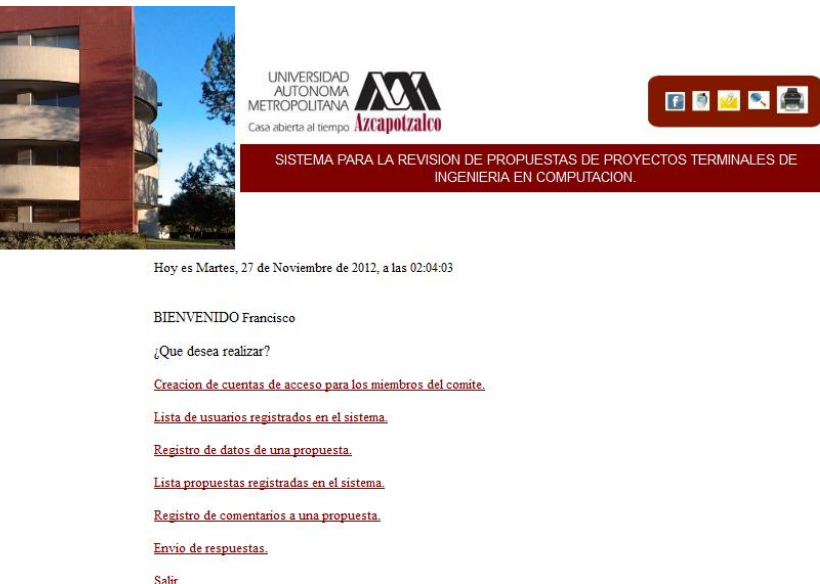

Si el usuario se registró como administrador del sistema podrá seleccionar todas las opciones del sistema y crear, modificar, borrar cuentas de usuario así como registrar, actualizar y guardar propuestas de proyecto terminal además comentar y ver todos los comentarios de los miembros a las diferentes propuestas de proyecto terminal.

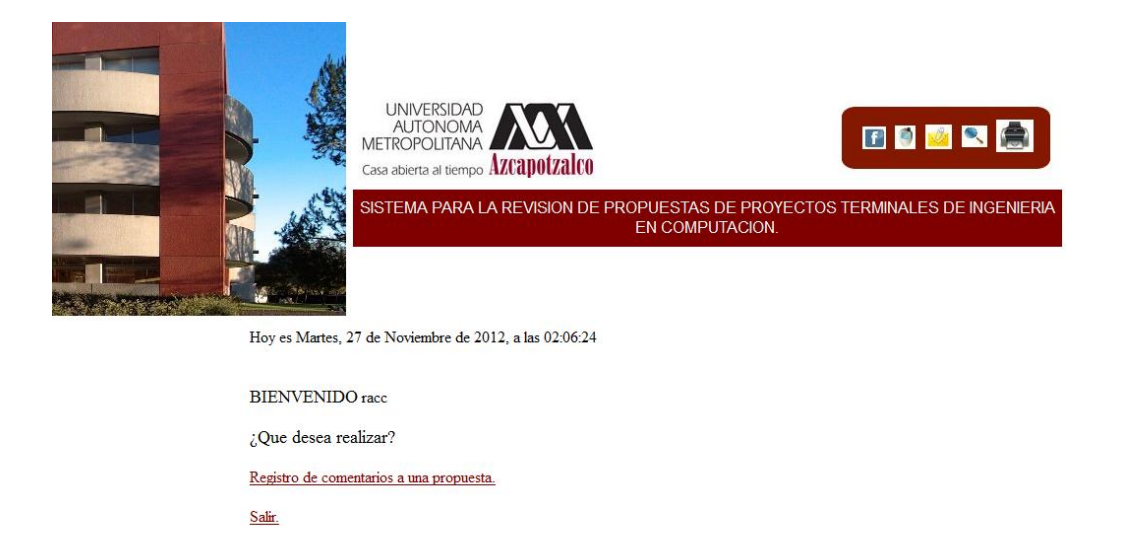

Si el usuario se registró en el sistema como profesor solo podrá elegir la opción de registro de comentarios a una propuesta y la opción de salir, que termina la sesión.

**Modulo1: Creación de cuentas de acceso para los miembros del comité.**

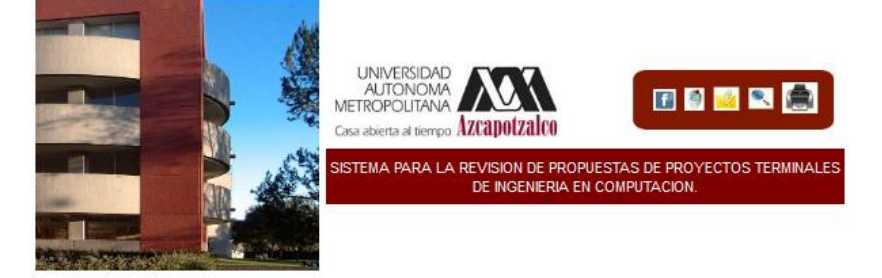

#### Crear cuenta a un miembro del comite revisor.

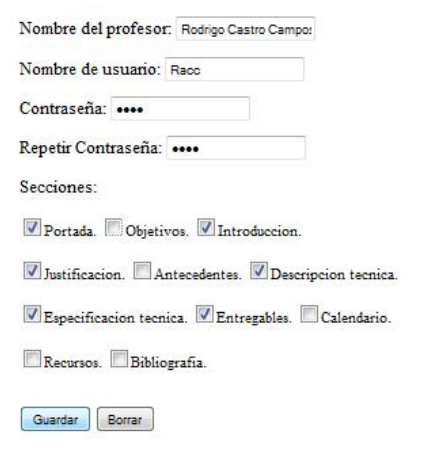

El administrador llena los campos del formulario con los datos solicitados y se asignan las secciones que el miembro del comité tiene que revisar y comentar. Se selecciona el botón guardar para guardar los datos. Cabe mencionar que se necesita repetir la contraseña y que estas coincidan para poder guardar los datos.

Regresar al menu principal.

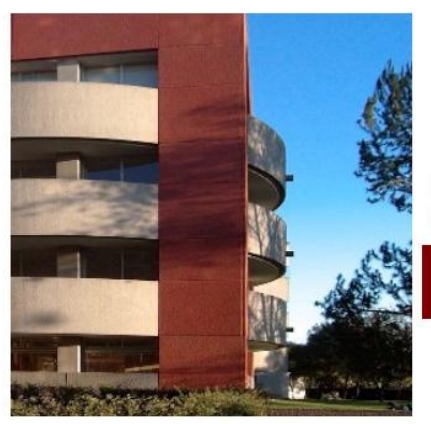

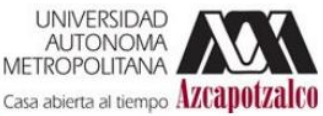

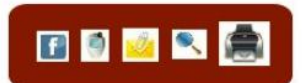

SISTEMA PARA LA REVISION DE PROPUESTAS DE PROYECTOS TERMINALES DE INGENIERIA EN COMPUTACION.

USUARIO REGISTRADO EXITOSAMENTE.

Regresar al menu principal.

Proyecto: Sistema para la revision de propuestas de proyectos terminales de Ingenieria en Computacion. Autor: Jaime Adrián Montalvo López

Copyright @ 2012. Ciencias Básicas e Ingeniería

Si todos los campos fueron completados correctamente el sistema informa que el usuario se registró exitosamente en la base de datos. Y posteriormente dicho profesor podrá acceder al sistema utilizando su Nombre de usuario y contraseña.

**Modulo1: Dar de baja un usuario.**

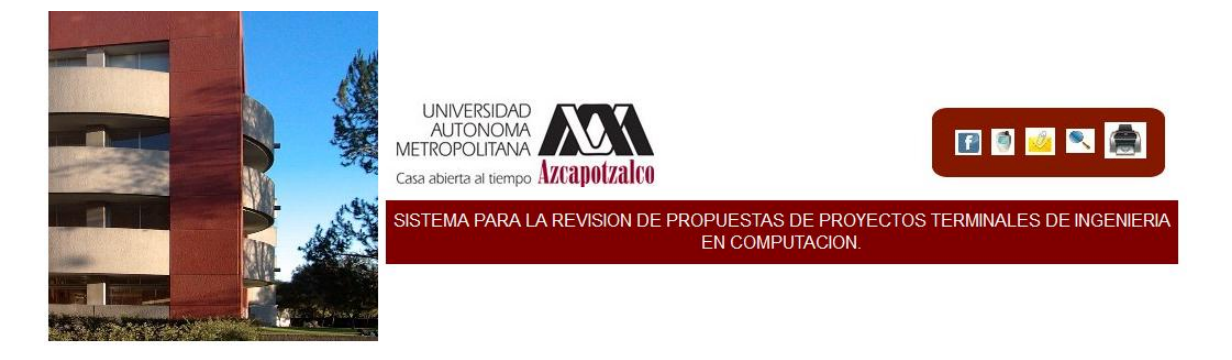

#### Da click sobre el nombre del usuario para darlo de baja.

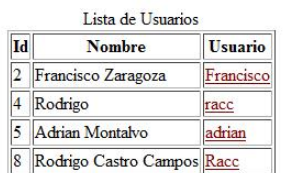

En esta sección el administrador únicamente selecciona de la lista al usuario que se desea eliminar previamente registrado en el sistema y confirma la eliminación del usuario.

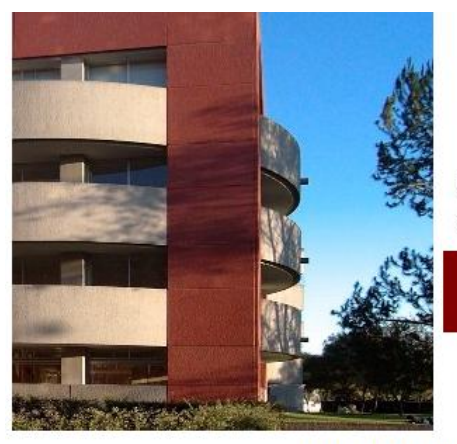

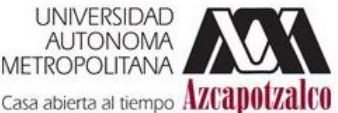

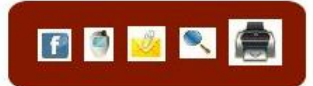

SISTEMA PARA LA REVISION DE PROPUESTAS DE PROYECTOS **TERMINALES DE INGENIERIA EN COMPUTACION.** 

USUARIO ELIMINADO EXITOSAMENTE.

Regresar al menu principal.

Proyecto: Sistema para la revision de propuestas de proyectos terminales de Ingenieria en Computacion. Autor: Jaime Adrián Montalvo López Copyright © 2012. Ciencias Básicas e Ingeniería

El sistema informa que fue dado de baja correctamente al usuario seleccionado y este usuario ya no podrá acceder al sistema.

**Modulo1: Modificar datos de usuario.**

Da click sobre el nombre del usuario para modificar sus datos.

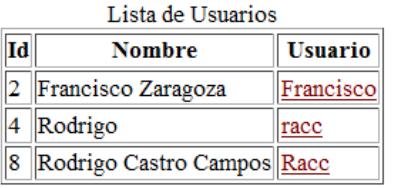

Regresar al menu principal.

Proyecto: Sistema para la revision de propuestas de proyectos terminales de Ingenieria en Computacion.

Autor: Jaime Adrián Montalvo López

Copyright @ 2012. Ciencias Básicas e Ingenieria

El administrador podrá seleccionar de la lista al usuario que desea modificar sus datos o secciones. Esta acción despliega el siguiente formulario.

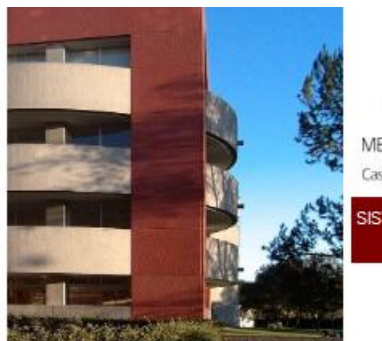

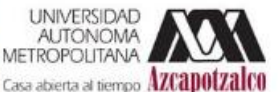

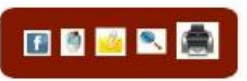

SISTEMA PARA LA REVISION DE PROPUESTAS DE PROYECTOS TERMINALES DE INGENIERIA EN COMPUTACION.

### Escriba los nuevos datos del usuario.

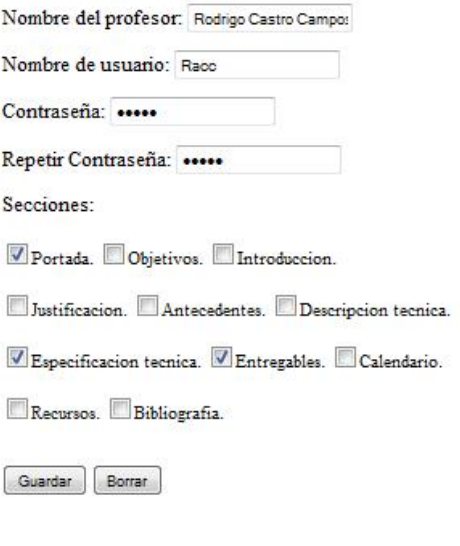

Regresar a la pagina principal.

El administrador podrá modificar cualquier dato antes registrado como nombre de usuario o cambiar la contraseña. Además se puede agregar o quitar secciones para revisar.

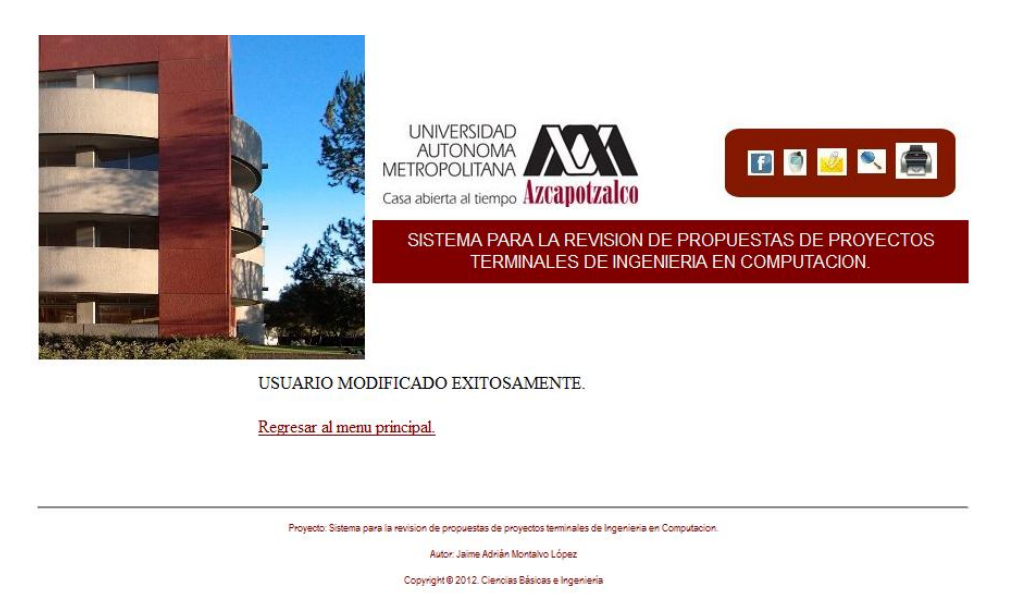

El sistema informa que fue modificada correctamente la información del usuario seleccionado. Si todos los campos están correctos y se selecciono el botón guardar del formulario anterior.

**Modulo2: Registro de datos de una propuesta.**

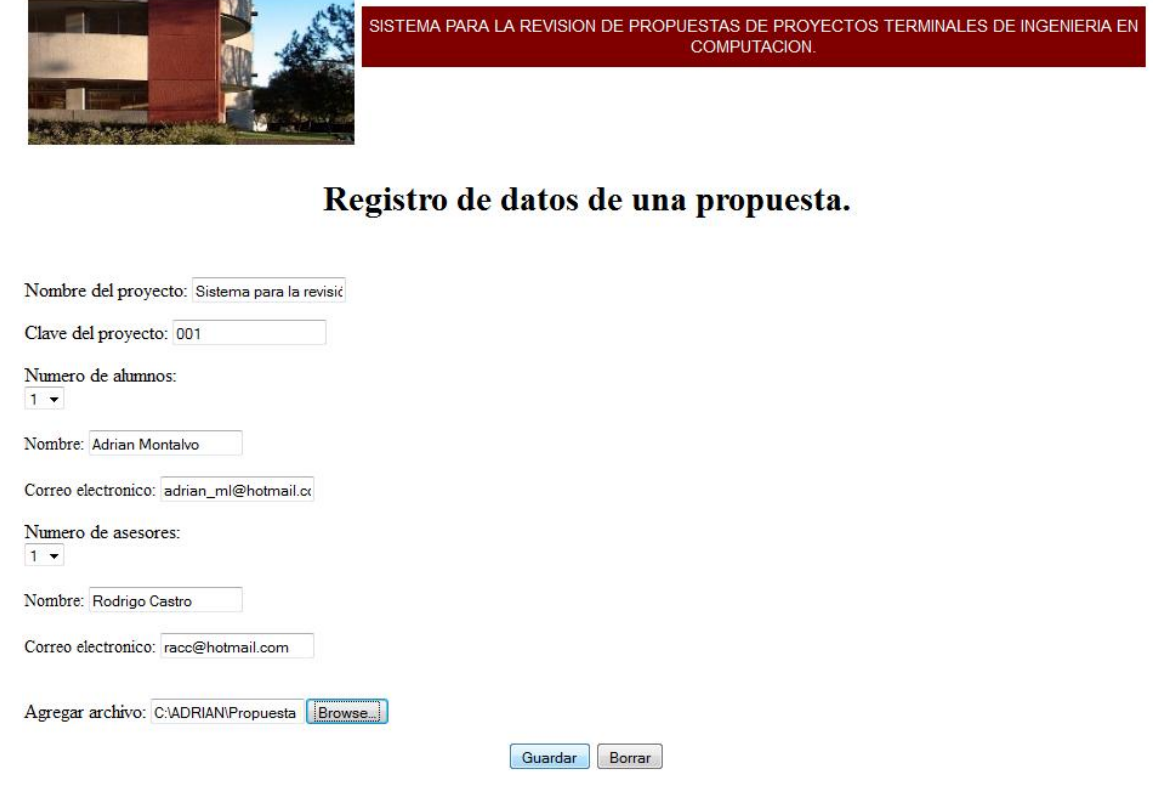

Se llenan los campos de texto con la información solicitada y se agrega el archivo de la propuesta en formato PDF. Se puede seleccionar el número de alumnos y asesores por propuesta con un máximo de 5 cada uno.

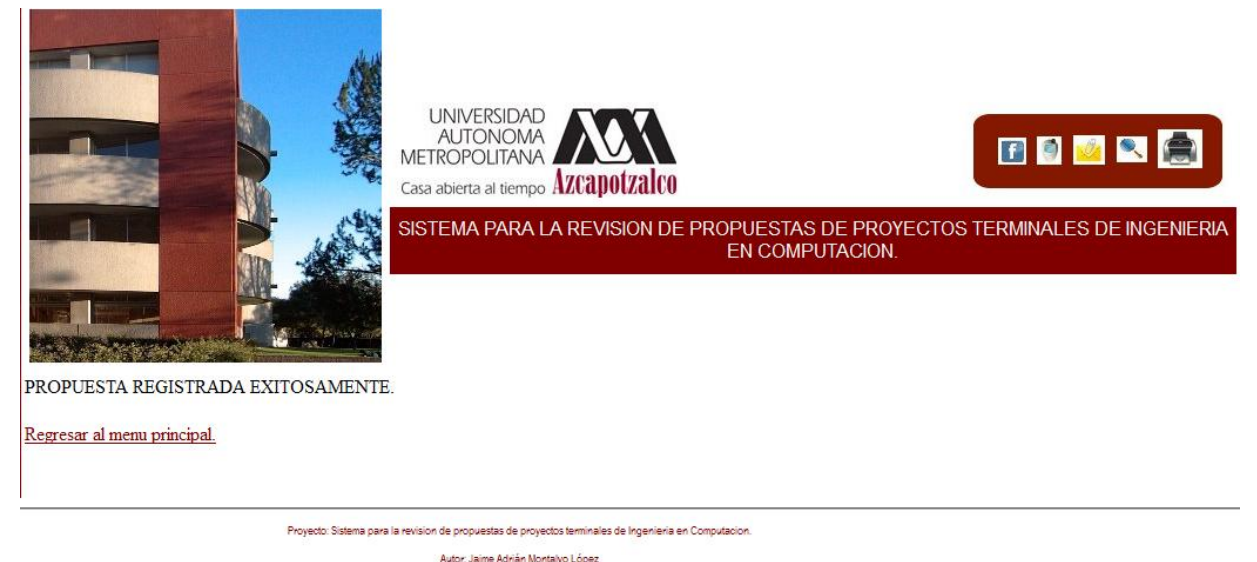

Copyright © 2012. Ciencias Básicas e Ingeniería

Si todos los campos se llenaron correctamente y el correo electrónico de los alumnos y asesores es un correo valido se muestra que la propuesta fue registrada exitosamente con un aviso.

#### **Modulo2: Actualizar datos de propuesta**

Verifique los datos de la propuesta seleccionada.

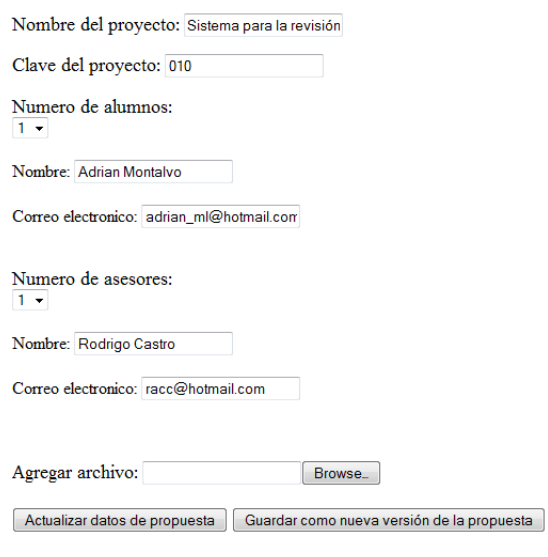

Regresar a la pagina principal.

En esta sección el administrador podrá verificar los datos de una propuesta y actualizar los mismos seleccionando el botón "Actualizar datos de propuesta" **Nota:** se conserva la versión de la propuesta.

**Modulo2: Guardar nueva versión de la propuesta.**

Verifique los datos de la propuesta seleccionada.

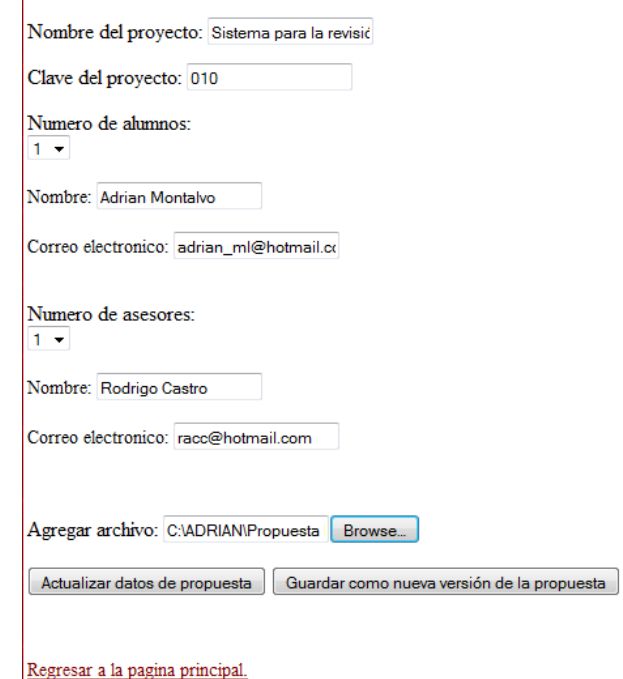

Este módulo el administrador podrá guardar los mismos datos de una propuesta pero con otro documento en PDF. Nota: el sistema calcula automáticamente la versión de la propuesta. Es decir este módulo sirve para registrar otra versión de la misma propuesta

**Modulo3: Registro de comentarios a una propuesta.**

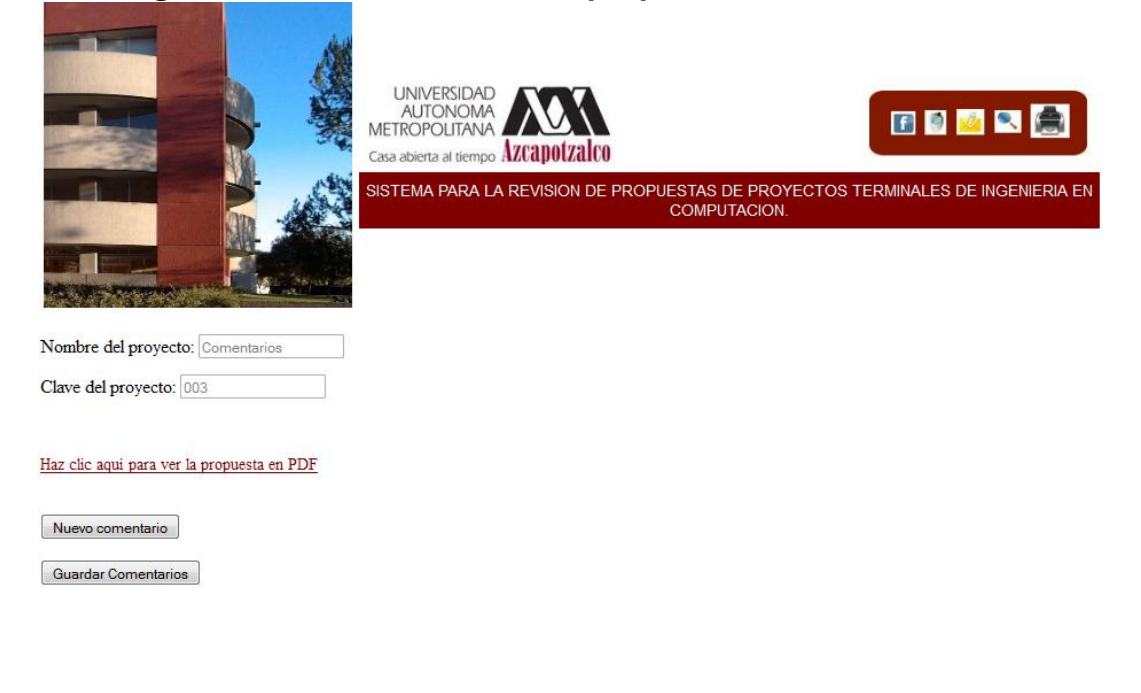

Regresar al menu principal.

Este modulo fue creado tanto para los miembros del comité como el administrador puedan registrar sus comentarios únicamente sobre las secciones que les fueron asignadas.

El modulo contiene una liga para que puedan ver la propuesta en línea.

El administrador es el único que puede ver los comentarios de todos los usuarios.

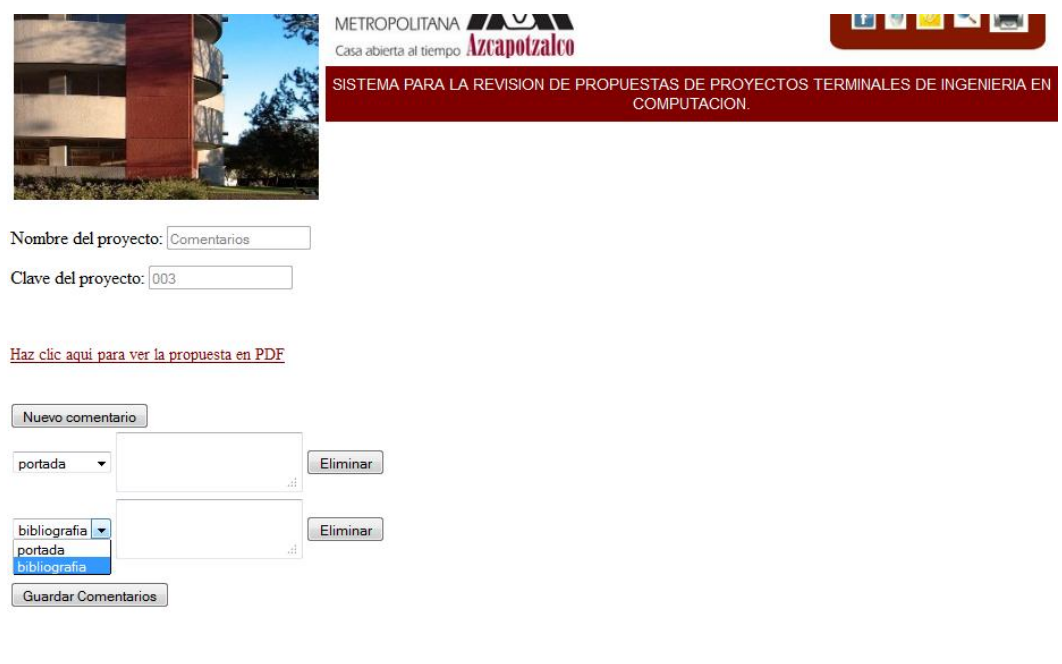

Regresar al menu principal.

Como se puede ver en la imagen este miembro del comité solo puede hacer comentarios en las secciones de portada y bibliografía de las propuestas.

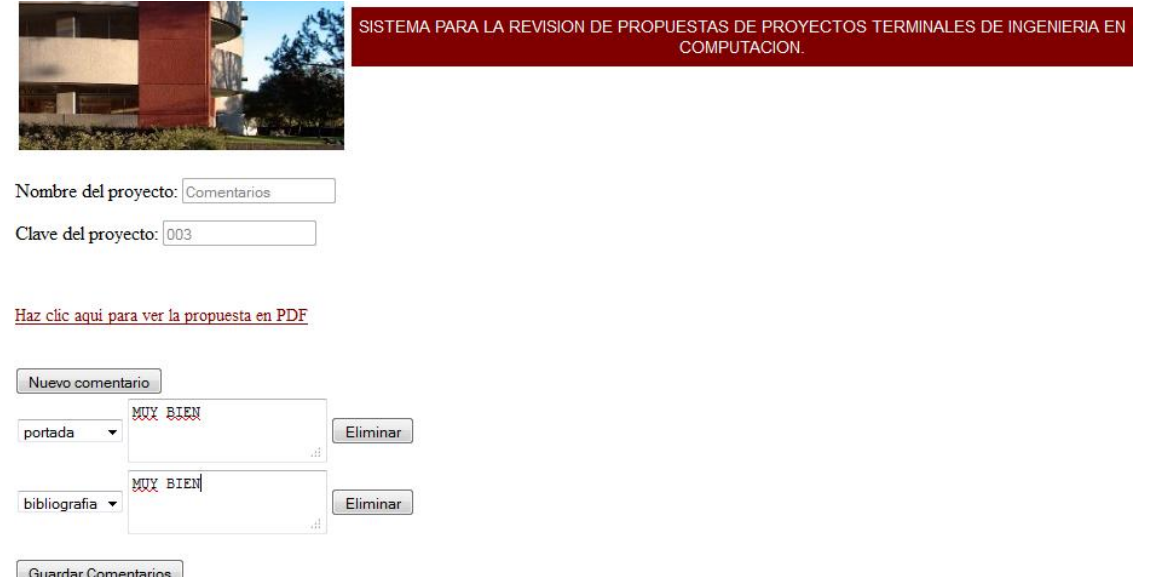

Una vez realizados los comentarios seleccionan el botón "Guardar comentarios" para registrar sus comentarios en la base de datos y que el administrador pueda verlos posteriormente. De la misma manera los usuarios pueden modificar sus comentarios o eliminarlos.

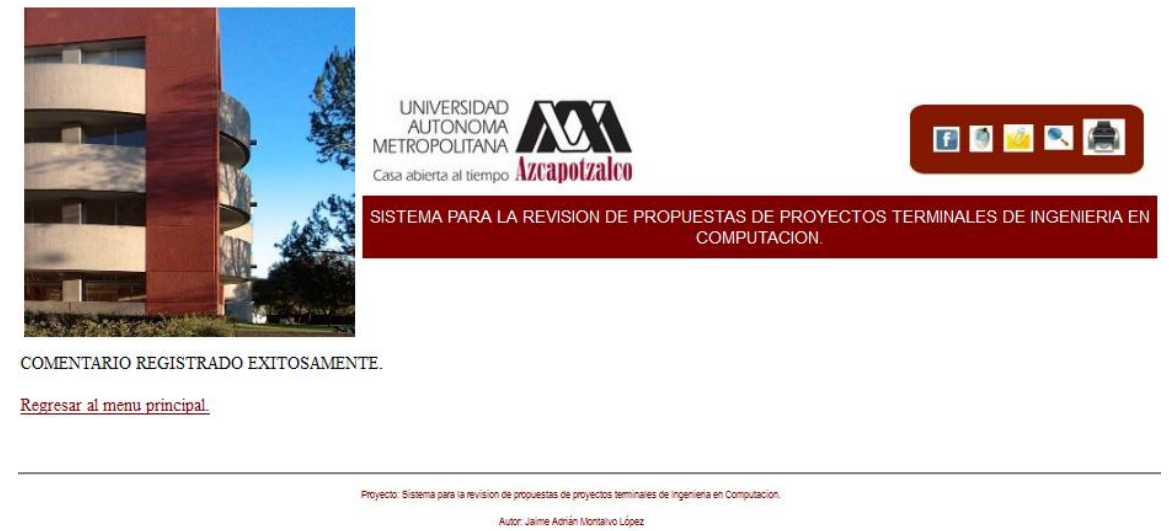

Copyright @ 2012, Ciencias Básicas e Ingeniería

El sistema informa que el comentario fue registrado exitosamente mediante un aviso.

**Modulo4.- Envío de respuestas.**

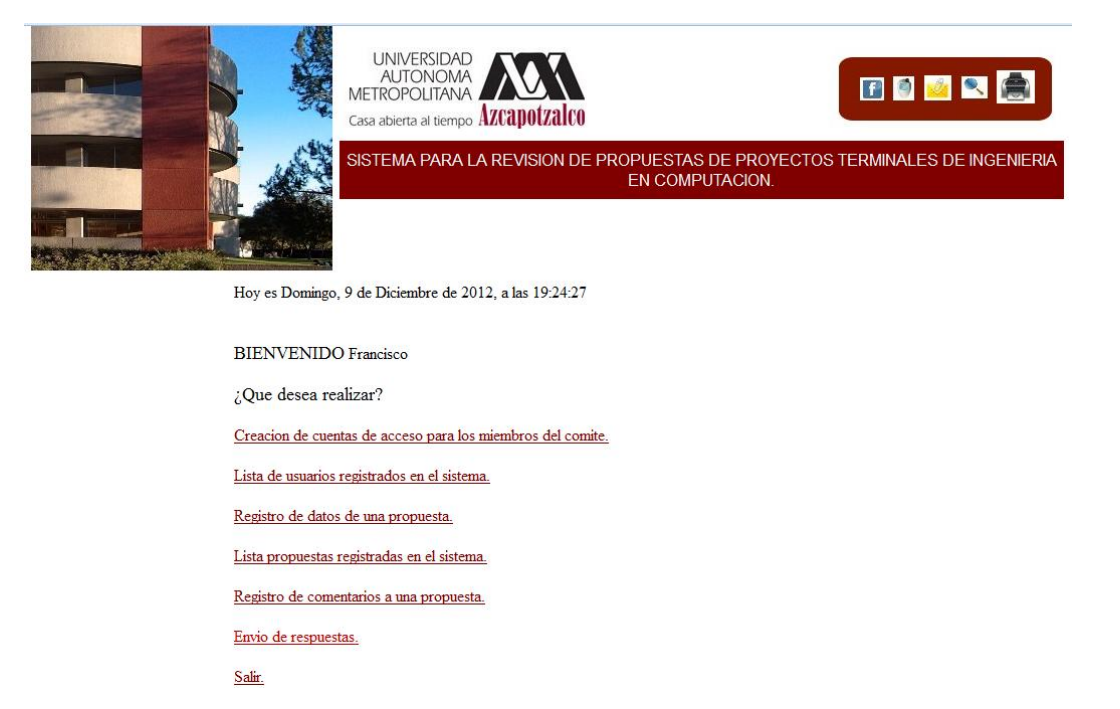

Únicamente el coordinador de la carrera tiene acceso a este módulo y desde aquí puede mandar los comentarios previamente realizados y analizados por los miembros del comité a los correos electrónicos de los alumnos.

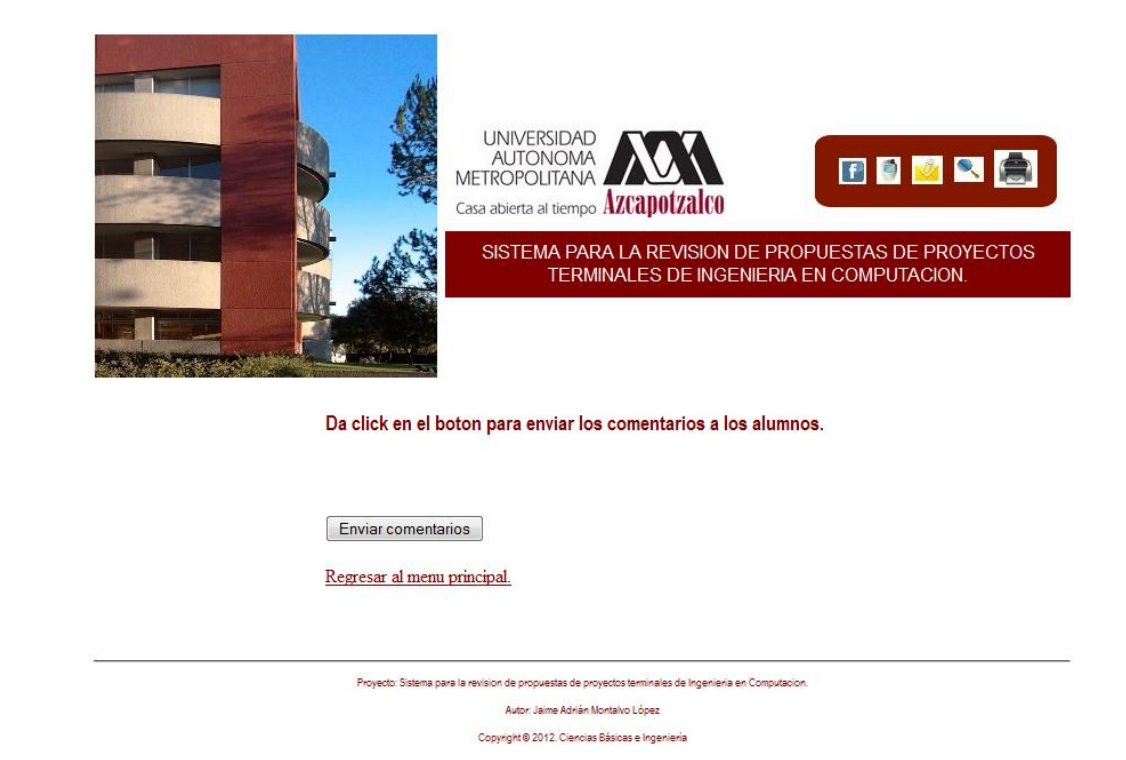

Para enviar los comentarios el coordinador solamente tendrá que seleccionar el botón "Enviar comentarios" y el sistema automáticamente envía los comentarios a los correos electrónicos de los alumnos previamente registrados con los comentarios realizados por los miembros del comité a cada sección de su propuesta.

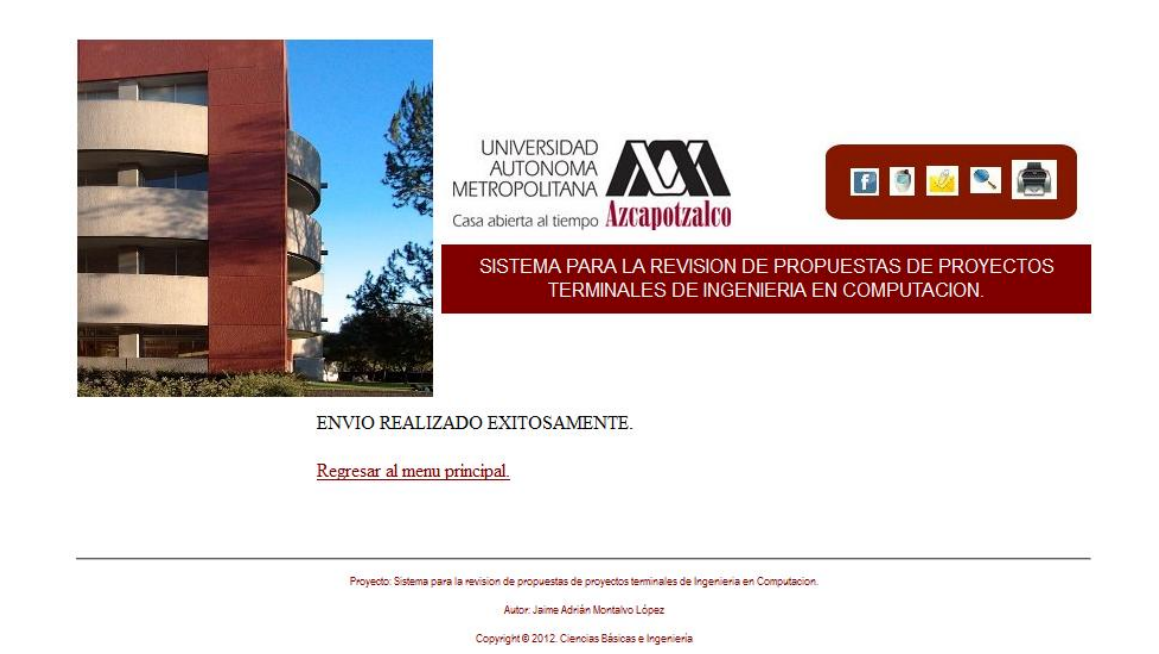

Si no hubo falla en el servidor y los comentarios se enviaron a los correos electrónicos de cada alumno, el sistema despliega un anuncio informando que el envío de comentarios fue exitoso. El coordinador podrá regresar al menú principal seleccionando el link "Regresar al menú principal".

• INDEX.PHP

```
<?php
       session\_start();
       if (isset($_SESSION['id'])') {
               $redirigit = true;ł
include ("cabecera.php");
?<!DOCTYPE html>
\hbox{\tt <html>>}<head>
               <title>SISTEMA DE COMENTARIOS A LAS PROPUESTAS DE PROYECTO TERMINAL</title>
        <meta name="description" content="SISTEMA DE COMENTARIOS" />
        <meta name="keywords" content="HTML, PHP, UAM, PROYECTO TERMINAL" />
        <meta name="author" content="MONTALVO LOPEZ JAIME ADRIAN 207300754" />
       </head>
       <body>\langle?php if (isset($redirigir)) { ?>
               <script>
                      window.location.href = "principal.php"
               \langle/script\rangle\langle?php } else { ?>
               <p><h1><br />><center>Acceso a Módulos</h1></center></b></h1></h1><br
               \leq form action = "principal.php" method = "POST" >
                                                            <input required type ="text" name = "user"><br>
               <p align="center">ID de usuario:
               <p align="center">Contrase&ntilde;a:
                                                            \langleinput required type = "password" name = "pass"><br>
               <p align="center">
                                                                           \langleinput type ="submit" value = "Enviar">
                                                                                          <input type="reset" value="Borrar" class="boton"></p>
               </form>
       \langle ?php \rangle ?>
<?PHP
include ("pie.php");
?
```
#### • PRINCIPAL.PHP

```
<?PHP
 include ("cabecera.php");
        session\_start();
        if (isset($_POST['user'], $_POST['pass'])){
                $conexion = new mysqli("localhost", "root", "", "proyecto_terminal1");
                $user = $conexion -> escape_string ($\_POST['user']);
                \text{spass} = \text{md5}(1 - \text{POST}[\text{r}]\text{pass}^{\prime\prime}]);
                $resultado = $conexion -> query ("select * from usuarios where user = '$user' and pass = '$pass'");
                $fila = $resultado ->fetch_assoc();
                if (\frac{1}{2} if != null){
                        \S_SESSION["id"] = \frac{1}{2} fila["id"];
                        $_SESSION["user"] = $fila["user"];
                        S<sub>2</sub> SESSION["secciones"] = $fila['seconds"];
                        $_SESSION["admin"] = $fila["user"] == "Francisco");
                \mathcal{F}\mathcal{Y}?<!DOCTYPE html>
\hbox{\tt <th}tml><body>
        \langle ?php if (!isset($_SESSION["id"])) { ?>
                Usuario no encontrado. Se redirigirá al portal de entrada en 3 segundos...
                <script>
                        setTimeout('window. location. href = "index.php"', 3000)\langle/script\rangle\langle ?php \rangle else \langle ? \rangle<?php include ("fecha.php"); ?>
                        <big>BIENVENIDO</big> <?php echo htmlspecialchars($_SESSION['user']); ?>
                        <br><br><br>>>>
<br>>
<br>>
<br>>
<br>>
<br>>
<br>>
<br>>
<br>>
<br><<br>
<<br
                        \langle?php if ($_SESSION["admin"]) { ?>
                                <a href= "modulo_1.php">Creacion de cuentas de acceso para los miembros del comite.</a><br>>>>>>>>>
                                <a href= "lista_usuarios.php">Lista de usuarios registrados en el sistema.</a>><br>>>>>>>
                                <a href= "modulo_2.php">Registro de datos de una propuesta.</a>>>>>>>br>
                                <a href= "lista_propuestas.php">Lista propuestas registradas en el sistema.</a>><br>>>>>>>
                                <a href= "modulo_3.php">Registro de comentarios a una propuesta.</a>>>>>>>>br>
                                <a href= "modulo_4.php">Envio de respuestas.</a><br>>>br>
                                <a href= "salir.php">Salir.</a><br>>
                        \langle?php } else { ?>
                                <a href= "modulo_3.php">Registro de comentarios a una propuesta.</a>><br>>br>>>>
                                <a href= "salir.php">Salir.</a><br>>
                        \langle ?php \rangle ?>
        \langle ?php \rangle ?>
        </body>
</html>
<?PHP
 include ("pie.php");
?
```

```
<?PHP
 include ("cabecera.php");
 session\_start( );
        if (empty(*_SESSION)) {
               exit;
?<!DOCTYPE html>
\hbox{\tt <html>}<body>
                <p><h1><b><center>Crear cuenta a un miembro del comite revisor.</center></b></h1><br><>>>
               <form action = "registrar_1.php" method = "POST" onsubmit = "return valida()" >
                <p align="left"><br />big>Nombre del profesor:</big> <input required type ="text"
                                                                                                                       align="center" name ="nombre_profesor" autofocus ><br>
               <p align="left"><big>Nombre de usuario:</big>
                                                                       \epsilon <input required type ="text"
                                                                                                                       align="center" name = "usuario" > <br/> bry<p align="left"><br/>>big>Contrase&ntilde;a:</big>
                                                                       <input required type = "password" align="left" name = "password"
                                                                                                                                                               id
= "password"><br>
               <p align="left"><big>Repetir Contrase&ntilde;a:</big>
                                                                                       \pi <input required type = "password" align="left"
                        id = "comprobar_password">>br><p align="left"><big>Secciones:</big>
                                                                               \langle br \rangle \langle br \rangle<input type ="checkbox" name = "seccion[]" value="0">Portada.
               \langleinput type ="checkbox" name = "seccion[]" value="1">Objetivos.
               \frac{1}{2} singlet type ="checkbox" name = "seccion[]" value="2">Introduccion.<br>>
               xinput type encorrect name = "seccion[]" value="3">Justificacion.<br>
<input type ="checkbox" name = "seccion[]" value="4">Antecedentes.
               \langleinput type ="checkbox" name = "seccion[]" value="5">Descripcion tecnica. <br> >>br>
               <input type ="checkbox" name = "seccion[]" value="6">Especificacion tecnica.
               <input type ="checkbox" name = "seccion[]" value="7">Entregables.
               <input type ="checkbox" name = "seccion[]" value="8">Calendario.<br><br>
               <input type ="checkbox" name = "seccion[]" value="9">Recursos.
               sinput type ="checkbox" name = "seccion[]" value="10">Bibliografia.<br>>checkbox" name = "seccion[]" value="10">Bibliografia.<br>>
               <p align="left">
                                                                               \langleinput type ="submit" value = "Guardar" >
                                                                       <input type="reset" value="Borrar" class="boton"></p>
               \langleform>
               <script>
                        function valida()\{if (document.getElementById("password").value == document.getElementById("comprobar_password").value){
                               return true;
                       alert ("LAS CONTRASEÑAS NO COINCIDEN");
                               return false;
                \langle/script>
               <br><br>>>>>><a href= "principal.php">Regresar al menu principal.</a>>>>>>>>br><br>>
        </body>
</html>
<?PHP
 include ("pie.php");
```
#### • REGISTRAR\_1.PHP

```
<?PHP
include ("cabecera.php");
session\_start( );
       if (empty ($\bot$SESSION)) {
               exit;
       //var_dump($_POST);
       $insertado= false:
       $nombre_profesor= $_POST['nombre_profesor'];
       $usuario= $_POST['usuario'];
       $password= $_POST['password'];
       if(isset($_POST["nombre_profesor"], $_POST["seccion"], $_POST["usuario"], $_POST["password"]) && is_array($_POST["seccion"])){
                      $conexion = new mysqli("localhost","root","","proyecto_terminal1");
                      $seconds = 0:
                      foreach ($ POST["seccion"] as $valor) {
                              if ($valor >= 0 && $valor <= 10) {
                                     $secciones += pow(2, (int)$valor);
                              \mathcal{R}$nombre_profesor = $conexion -> escape_string($_POST["nombre_profesor"]);
                      $usuario = $conexion -> escape_string($_POST["usuario"]);
                      $password = md5($\_POST['password']);$conexion -> query("Insert into usuarios (nombre, user, pass, secciones) values ('$nombre_profesor', '$usuario',
'$password', '$secciones')");
       $insertado = true;ŀ
?<!DOCTYPE html>
\hbox{\tt <th}tml><body>
               <?php if (isset($insertado)) { ?>
               \langle?php if($insertado !== false ){ ?>
                                     USUARIO REGISTRADO EXITOSAMENTE.
               \langle?php }
                              else{?>
                                     FALLA AL REGISTRAR AL USUARIO. Volver a intentarlo...
               <script>
                      setTimeout('window.location.href = "modulo_1.php"', 3000)
               \langle/script>
                                     ?<?php
                              \mathcal{F}\overline{2}\langle?php }
               <br><br>>>>>><a href= "principal.php">Regresar al menu principal.</a>>>>>>>>br><br>>
       </body>
</html>
<?PHP
include ("pie.php");
2>
```
### • LISTA\_USUARIOS.PHP

```
<?PHP
include ("cabecera.php");
 session_start();
       if (empty ($\text{\ss}SESSION)) {
               exist;\mathcal{E}?<?PHP
       $conexion = new mysqli("localhost","root","","proyecto_terminal1");
       $resultado = $conexion -> query ("select * from usuarios");
       $filas = $resultado -> fetch_all(MYSQLI_ASSOC);
?<!DOCTYPE html>
\hbox{{\small<br>thtml>}}<body><br><br> ><br>
               <p><h2><b/>>>>Da click sobre el nombre del usuario para darlo de baja.</b></h2><br/>>br>
               <table border="1" class="usuarios">
                       <caption>Lista de Usuarios</caption>
                         <tr>
                               <th>Id</th>
                               <th>Nombre</th>
                               <th>Usuario</th>
                         \langle/tr>
                       \langle?php foreach ($filas as $fila) { ?>
                               <tr>
                                      <td><?php echo $fila['id']; ?></td>
                                      <td><?php echo $fila['nombre']; ?></td>
                                      <td><a href="baja_2.php?id=<?php echo $fila['id']; ?>" onclick="return confirmar('¿Está seguro que desea
eliminar al usuario?')"><?php echo $fila['user']; ?></td>
                               \langle/tr>
                       <?php } ?>
               \langle/table>
               <script language="JavaScript">
                       function confirmar (mensaje) {
                       return confirm( mensaje );
               \mathcal{F}\langle/script\rangle
```

```
<br><br> ><br>
<p><h2><b>>>>>Da click sobre el nombre del usuario para modificar sus datos.</b></h2><br></b></h2><br></>>
<table border="1" class="usuarios">
       <caption>Lista de Usuarios</caption>
          \langle tr \rangle<th>Id</th>
                <th>Nombre</th>
                <th>Usuario</th>
          \langle/tr>
       <?php foreach ($filas as $fila) { ?>
                <tr><td><?php echo $fila['id']; ?></td>
                       <td><?php echo $fila['nombre']; ?></td>
                       <td><a href="modulo_1_modifica.php?id=<?php echo $fila['id']; ?>"><?php echo $fila['user']; ?></a></td>
                \langle/tr>
       \langle ?php \rangle ?>
</table>
```
<br>>>>>>>>>> href= "principal.php">Regresar al menu principal.</a>>>>>>>>br>>

</body>  $\langle$ /html>  $</mathPHP$ include ("pie.php");

 $?$ 

#### • BAJA\_2.PHP

```
<?PHP
 include ("cabecera.php");
 session\_start( );
        if (empty ($\texttt{\&}_\texttt{SESSION}) ) {
                 exist;\mathcal{E}?\frac{1}{2}if (isset($_GET['id']) && ctype_digit($_GET['id'])) {
                 $id = (int) $_GET['id'];
         }
        else ($id = 10:
         <sup>1</sup>
         $eliminado= false;
        $id= $GET['id'];
        if(isset( $GET['id'])){$conexion = new mysqli("localhost","root","","proyecto_terminal1");
                         $conexion -> query("delete from usuarios where (id) = ('$id')");
                         \text{Setiminado} = (\text{Sconexion} \rightarrow \text{affected} \cdot \text{rows} > 0);\frac{1}{2}$eliminado = true;?<!DOCTYPE html>
<html>
        <body>
                 <?php if (isset($eliminado)) { ?>
                 \langle?php if($eliminado !== false ){ ?>
                                           USUARIO ELIMINADO EXITOSAMENTE.
                 \langle?php }
                                  else\left\{ \right. ?>
                                           FALLA AL ELIMINAR AL USUARIO.
                 <?php?\mathcal{F}\tilde{?}\langle ?php \rangle<br><br>>>>>><a href= "principal.php">Regresar al menu principal.</a>>>>>>>>br><br>>
        </body>
\langle/html>
<?PHP
 include ("pie.php");
```

```
2>
```
#### $\bullet$ MODULO\_1\_MODIFICA.PHP

```
<?PHP
       session\_start( );
       if (empty(*_SESSION)) {
              exist;ł
       $conexion = new mysqli("localhost","root","","proyecto_terminal1");
       $resultado = $conexion -> query ("select \star from usuarios");
       $filas = $resultado \rightarrow fetch_all(MYSQLI_ASSOC);if (isset($_GET['id']) && ctype_digit($_GET['id'])) {
              $id = (int) EFT['id'];
       \mathcal{F}else {
              $id = 10:
       $buscado = $conexion->query("SELECT * FROM usuarios WHERE id = $id");
       $buscado = $buscado->fetch_assoc();
       if ($buscado == null) {
              exit;
       \mathcal{F}2><?php include ("cabecera.php");?>
<!DOCTYPE html>
\hbox{{\small<br>thtml>}}<body>
              \epsilon <form action = "modifica_1.php" method = "POST" onsubmit = "return valida()" >
              <p align="left"><big>Nombre del profesor:</big>
                                                                              <input required type ="text"
                                                                                                                        align="center" name =
"nombre_profesor" value="<?php echo htmlspecialchars($buscado['nombre']); ?>" ><br>
              <p align="left"><big>Nombre de usuario:</big>
                                                                                    \gamma <input required type ="text"
                                                                                                                               align="center"
                            value="<?php echo htmlspecialchars($buscado['user']); ?>" ><br>
name = "usuario"<p align="left"><big>Contrase&ntilde:a:</big>
                                                                                     \pi <input required type = "password" align="left" name =
                    id = "password" value="*****/*/\text{x}"password"
              <p align="left"><big>Repetir Contrase&ntilde;a:</big>
                                                                             <input required type = "password" align="left"
                    \text{id} = "comprobar_password" value="*****"><br>
              <p align="left"><big>Secciones:</big>
                                                                      <br> <br>
              <input type ="checkbox" name = "seccion[]" value="0" <?php if ($buscado['secciones'] & 1) { echo 'checked'; } ?>>Portada.
```
<input type ="checkbox" name = "seccion[]" value="1" <?php if (\$buscado['secciones'] & 2) { echo 'checked'; } ?>>Objetivos.  $\langle$ input type ="checkbox" name = "seccion[]" value="2" <?php if  $(\frac{1}{2} \times \frac{1}{2})$  secciones'] & 4) { echo 'checked'; } ?>>Introduccion.<br>> <input type ="checkbox" name = "seccion[]" value="3" <?php if (\$buscado['secciones'] & 8) { echo 'checked'; } ?>>Justificacion. <input type ="checkbox" name = "seccion[]" value="4" <?php if (\$buscado['secciones'] & 16) { echo 'checked'; } ?>>Antecedentes.  $\pi$ input type ="checkbox" name = "seccion[]" value="5" <?php if (\$buscado['secciones'] & 32) { echo 'checked'; } ?>>Descripcion tecnica.<br><br> <input type ="checkbox" name = "seccion[]" value="6" <?php if (\$buscado['secciones'] & 64) { echo 'checked'; } ?>>Especificacion tecnica. <input type ="checkbox" name = "seccion[]" value="7" <?php if (\$buscado['secciones'] & 128) { echo 'checked'; } ?>>Entregables.  $\langle$ input type ="checkbox" name = "seccion[]" value="8" <?php if (\$buscado['secciones'] & 256) { echo 'checked'; } ?>>Calendario.<br><br> <input type ="checkbox" name = "seccion[]" value="9" <?php if (\$buscado['secciones'] & 512) { echo 'checked'; } ?>>Recursos.  $\langle$ input type ="checkbox" name = "seccion[]" value="10" <?php if (\$buscado['secciones'] & 1024) { echo 'checked'; } ?>>Bibliografia.<br>  $<$ p align="left">  $\gamma$  <input type ="submit" value = "Guardar" > <input type="reset" value="Borrar" class="boton"></p>  $\langle$ /form> <script> function valida() $\{$ if (document.getElementById("password").value == document.getElementById("comprobar\_password").value){ return true:  $\mathcal{F}$ alert ("LAS CONTRASEÑAS NO COINCIDEN"); return false;  $\langle$ /script $\rangle$ <br>>>>>>>>>a href= "principal.php">Regresar a la pagina principal.</a>>>>>>>>br>  $<$ /body>  $<$ /html>  $<$ ?PHP include ("pie.php");

```
?
```
#### • MODIFICA\_1.PHP

```
<?PHP
 include ("cabecera.php");
 session_start();
           if (empty ($\mathcal{S}_\mathcal{S} \to \mathcal{S}_\mathcal{S} \to \mathcal{exit;
           \mathcal{E}?<?php$modificado= false;
           $nombre_profesor= $_POST['nombre_profesor'];
           $usuario= $_POST['usuario'];
           $password= $_POST['password'];
           if(isset($_POST["nombre_profesor"], $_POST["seccion"], $_POST["usuario"], $_POST["password"]) && is_array($_POST["seccion"])){
                                 \frac{1}{2} from \frac{1}{2} from \frac{1}{2} from \frac{1}{2} from \frac{1}{2} from \frac{1}{2} from \frac{1}{2} from \frac{1}{2} from \frac{1}{2} from \frac{1}{2} from \frac{1}{2} from \frac{1}{2} from \frac{1}{2} from \frac{1}{2} from \frac{1}{2} f
                                 $seconds = 0;foreach ($_POST["seccion"] as $valor) {
                                            if ($valor >= 0 && $valor <= 10) {
                                                       $secciones += pow(2, (int)$valor);
                                            \mathcal{F}$nombre_profesor = $conexion -> escape_string($_POST["nombre_profesor"]);
                                 $usuario = $conexion -> escape_string($_POST["usuario"]);
                                 $password = md5($\_POST['password']);
                                 $conexion -> query("update usuarios set nombre='$nombre_profesor', user='$usuario', pass= '$password', secciones=
'$secciones' where (nombre) = '$nombre_profesor'");
                                 $modificado = ($conexion->affected_rows > 0);
           }
?<!DOCTYPE html>
<html>
           <body>
                      <?php if (isset($modificado)) { ?>
                      \langle?php if($modificado !== false ){ ?>
                                                       USUARIO MODIFICADO EXITOSAMENTE.
                      \langle ?\text{php} \rangleelse{?>
                                                       FALLA AL MODIFICAR AL USUARIO.
                      <?php
                                                       ?\langle ?php \rangle\overline{?}<br><br>>>>>>>>a href= "principal.php">Regresar al menu principal.</a>>>>>>>>br><br>
           </body>
```

```
</html>
<?PHP
include ("pie.php");
```
• MODULO\_2.PHP

```
<?php
session_start();
       if (empty ($\subseteq$SESSION)) {
               exist;}
?<!DOCTYPE html>
<html><head>
      <meta http-equiv="Content-Type" content="text/html; charset=ISO-8859-1" />
      <title>SISTEMA PARA LA REVISION DE PROPUESTAS DE PROYECTOS TERMINALES DE INGENIERIA EN COMPUTACION.</title>
               <link rel="stylesheet" href="style.css" type="text/css" charset="utf-8" />
       </head>
   <body>
               <table border="0" cellspacing="0" cellpadding="0" width="1300px">
                       <tr>
                              <td colspan="3" background="img/backRojo.jpg" height="40px"></td>
                       \langle/tr>
         <tr><td background="img/backRojo.jpg" width="200px" ></td>
            <td width="700px" valign="top">
            \leq!-- inicio de contenido -->
                <table border="0" width="100%" >
                <tr>
                   <td style="padding-left:5px">
                      <img src="img/fotoUAM.jpg">
                   \langle t \rangle<td><table width="100%" border="0">
                          <tr>
                             <td><table width="100%">
                                   <tr>
                                       <td><img src="img/logo1AUM.jpg">
                                       \langle t \rangle<td align="right">
                                          <img src="img/cuadroRojo.jpg">
                                       \langle t \rangle\langle/tr>
                                </table>
                             \langle t \rangle\langle/tr>
                          <tr>
                             <td>
```

```
<div id="nav">
                                     \langle u1 \rangle<li><font font face="Arial">SISTEMA PARA LA REVISION DE PROPUESTAS DE PROYECTOS TERMINALES DE INGENIERIA EN
COMPUTACION.</font>
                                     \langle \text{ul}\rangle\langle/div\rangle\langle t \rangle\langle/tr>
                       \langle/table>
                    \langle t \rangle\langle/tr>
                    <td colspan="2" valign="top">
                       <table>
                           <tr>
                              <td valign="top">
                                  <div id="body">
                                     <div id="categories"></div>
                                  \langle/div\rangle\langle t \rangle\langle/tr>
                                       \langle/table>
                <p><h1><br/><b/>><center>Registro de datos de una propuesta.</center></b></h1><br/>>br>
                \langlehr>
                <form action = "registrar_propuestas.php" method = "POST" enctype="multipart/form-data" id="forma">
                <p align="left"><big>Nombre del proyecto:</big> <input required type ="text" align="center" name = "nombre_proyecto"
autofocus><br>
               <p align="left"><big>Clave del proyecto:</big>
                                                                               <input required type ="text" align="center" name = "clave_proyecto"><br>
                <p align="left"><br />>big>Numero de alumnos:</big><br>
                <select onchange="genera(parseInt(this.value), 0)">
          <option value="0" selected>0
          <option value="1">1
          <option value="2">2
          <option value="3">3
          <option value="4">4
          <option value="5">5
       </select>
       <span id="generar0"></span>
          <p align="left"><big>Numero de asesores:</big><br>
          <select onchange="genera(parseInt(this.value), 1)">
          <option value="0" selected>0
          <option value="1">1
          <option value="2">2
          <option value="3">3
          <option value="4">4
          <option value="5">5
       </select>
       <span id="generar1"></span>
          <script>
          var actuales = \lceil \theta, \theta \rceil
```

```
function genera(nuevos, lote)
 \mathcal{L}if (actuales[lote] < nuevos) {
        var cad = 'do \{cad += '<span id="campo' + actuales[lote] + '-' + lote + '">'
                        cad += '<br>>>>>>>Nombre: <input required type="text" name="nombre' + lote + '[]"><br>>>'r>>'
           cad += 'Correo electronico: <input required type="email" name="email' + lote + '[]"><br>'
                         cad += '</span>'
        \} while (++actuales[lote] < nuevos);
        document.getElementById('generar' + lote).outerHTML = cad + '<span id="generar' + lote + '"></span>'
     }
     else if (actuales[lote] > nuevos) {
        do \{document.getElementById('campo' + --actuales[lote] + '-' + lote).outerHTML = ''
        \} while (actuales[lote] > nuevos);
     \mathcal{F}\}\langle/script\rangle\langle br \rangle<p align="left"><big>Agregar archivo:</big>
                                                                    <input type ="file" align="center" name = "archivo"><br>
       <p align="center">
                                                                    \langleinput type ="submit" value = "Guardar">
                                                                                   <input type="reset" value="Borrar" class="boton"></p>
       \langle/form\rangle<br><br><a href= "principal.php">Regresar al menu principal.</a><br>><br>
</body>
```
 $<$ /html>  $<$ ?PHP

include ("pie.php");

 $?$ 

#### $\bullet$ REGISTRAR\_PROPUESTAS.PHP

```
<?PHP
```

```
session\_start();
       if (empty ($\subseteq$SESSION)) {
               exit;
       ł
       var_dump($_POST);
       $insertado= false;
       if(isset($_POST["nombre_proyecto"], $_POST["clave_proyecto"])){
                      $conexion = new mysqli("localhost","root","","proyecto_terminal1");
                      $nombre_proyecto = $conexion -> escape_string($_POST["nombre_proyecto"]);
                      $clave_provecto = $conexion -> escape_string($_POST["clave_provecto"]);
                      \text{Sversion} = 1:
                      $conexion -> query("Insert into propuestas (nombre_proyecto, clave, version) values ('$nombre_proyecto',
'$clave_proyecto', $version)");
                      id_propuesta = $conexion->insert_id;
                      for (\$r = \emptyset; \$r \leq 1; ++\$r) {
                              \frac{1}{2}tamaño = count($_POST["nombre$r"]);
                              for (\$i = 0; \$i < $tamaño; ++$i) {
                                     $nombre = $conexion->escape_string($_POST["nombre$r"][$i]);
                                     \text{semail} = \text{Sconexion} > \text{escape}_\text{string}(\text{LPOST"email}f"][$i]);
                                     $conexion -> query("Insert into involucrados (nombre, mail, rol, id_propuesta) values ('$nombre',
'semail','$r', '$id_propuesta')");
                      $insertado = true;if (isset($_FILES["archivo"]) && is_uploaded_file($_FILES["archivo"]["tmp_name"])){
                              rename($_FILES["archivo"]["tmp_name"], "./archivos/$id_propuesta.pdf");
                      \mathcal{E}₹
?<!DOCTYPE html>
\hbox{{\small<br>thtml>}}<head>
      <meta http-equiv="Content-Type" content="text/html; charset=ISO-8859-1" />
      <title>SISTEMA PARA LA REVISION DE PROPUESTAS DE PROYECTOS TERMINALES DE INGENIERIA EN COMPUTACION.</title>
               <link rel="stylesheet" href="style.css" type="text/css" charset="utf-8" />
       </head>
   <body>
               <table border="0" cellspacing="0" cellpadding="0" width="1300px">
                      <tr>
                              <td colspan="3" background="img/backRojo.jpg" height="40px"></td>
                       \langle/tr>
         <tr>
            <td background="img/backRojo.jpg" width="200px" ></td>
```

```
<td width="700px" valign="top">
               <!-- inicio de contenido -->
                  <table border="0" width="100%" >
                   <tr>
                      <td style="padding-left:5px">
                          <img src="img/fotoUAM.jpg">
                      \langle t \rangle<td><table width="100%" border="0">
                              <tr><td>
                                     <table width="100%">
                                         <tr>
                                             <td><img src="img/logo1AUM.jpg">
                                             \langle t \rangle<td align="right">
                                                <img src="img/cuadroRojo.jpg">
                                             \langle t \rangle\langle/tr>
                                     </table>
                                  \langle t \rangle\langle/tr>
                              <tr>
                                  <td><div id="nav">
                                         <sub>u</sub>1></sub>
                                             <li><font font face="Arial">SISTEMA PARA LA REVISION DE PROPUESTAS DE PROYECTOS TERMINALES DE INGENIERIA EN
COMPUTACION.</font>
                                         \langle \text{u1} \rangle\langle/div\rangle\langle t \rangle\langle/tr>
                          \langle/table>
                      \langle t \rangle\langle/tr>
                      <td colspan="2" valign="top">
                          <table>
                              <tr>
                                  <td valign="top">
                                     <div id="body">
                                         <div id="categories"></div>
                                     \langle \text{div} \rangle\lt/\text{td}\langle/tr>
                                            \langle/table>
                 <?php if (isset($insertado)) { ?>
                 \langle?php if($insertado !== false ){ ?>
                                            PROPUESTA REGISTRADA EXITOSAMENTE.
                 \langle ?\text{php} \rangleelse{?>
```
FALLA AL REGISTRAR LA PROPUESTA.  $\langle 2php \rangle$ <br>  $\langle 2php \rangle$ <br>  $\langle 2php \rangle$ <br>  $\langle 2php \rangle$ <br>  $\langle 2php \rangle$ <br>  $\langle 2php \rangle$ <br>  $\langle 2php \rangle$ <br>  $\langle 2php \rangle$ <br>  $\langle 2php \rangle$ <br>  $\langle 2php \rangle$ <br>  $\langle 2php \rangle$ >><br></html><br></html><br><?PHP  $</mathPHP$ include ("pie.php");

 $?$ 

#### • LISTA\_PROPUESTAS.PHP

```
<?PHP
       session\_start( );
       if (empty ($\bot$SESSION)) {
               exit;
       $conexion = new mysqli("localhost","root","","proyecto_terminal1");
       $resultado = $conexion -> query ("select * from propuestas");
       $filas = $resultado -> fetch_all(MYSQLI_ASSOC);?<!DOCTYPE html>
\hbox{{\small<br>thtml>}}<head>
      <meta http-equiv="Content-Type" content="text/html; charset=ISO-8859-1" />
      <title>SISTEMA PARA LA REVISION DE PROPUESTAS DE PROYECTOS TERMINALES DE INGENIERIA EN COMPUTACION.</title>
               <link rel="stylesheet" href="style.css" type="text/css" charset="utf-8" />
       </head>
   <body>
               <table border="0" cellspacing="0" cellpadding="0" width="1300px">
                      <tr>
                              <td colspan="3" background="img/backRojo.jpg" height="40px"></td>
                       \langle/tr>
          <tr>
            <td background="img/backRojo.jpg" width="200px" ></td>
             <td width="700px" valign="top">
             <!-- inicio de contenido -->
                <table border="0" width="100%" >
                <tr>
                   <td style="padding-left:5px">
                      <img src="img/fotoUAM.jpg">
                   \langle t \rangle<td><table width="100%" border="0">
                          <tr>
                             <td>
                                <table width="100%">
                                   <tr>
                                       <td><img src="img/logo1AUM.jpg">
                                       \langle t \rangle<td align="right">
                                          <img src="img/cuadroRojo.jpg">
                                       \langle t \rangle\langle/tr>
                                </table>
                             \langle t \rangle
```

```
\langle/tr>
                            <tr>
                               <td>
                                  \langle \text{div } \text{id} = \text{"nav"}<sub>ul</sub></sub>
                                          <li><font font face="Arial">SISTEMA PARA LA REVISION DE PROPUESTAS DE PROYECTOS TERMINALES DE INGENIERIA EN
COMPUTACION.</font>
                                      \langle \text{ul} \rangle\langle/div>
                               \langle t \rangle\langle/tr>
                        \langle/table>
                     \langle t \rangle\langle/tr>
                     <td colspan="2" valign="top">
                        <table>
                           <tr>
                               <td valign="top">
                                  <div id="body">
                                      <div id="categories"></div>
                                  \langle/div>
                               \lt/\text{td}\langle/tr>
                                         </table>
                <br><br><br>
                <p><h2><b>Da click sobre el nombre de la propuesta para crear una nueva version.</b></h2><br></b></>>>
                <table border="1" class="propuestas">
                         <caption>Lista de Propuestas</caption>
                          <tr>

                                 <th>Nombre Proyecto</th>
                          \langle/tr>
                        <?php foreach ($filas as $fila) { ?>
                                 <tr>
                                         <td><?php echo $fila['id_propuesta']; ?></td>
                                         <td><a href="checar_propuestas.php?id=<?php echo $fila['id_propuesta']; ?>"><?php echo
\langle/tr>
                        \langle ?php \rangle ?>
                \langle/table>
                <br><br><a href= "principal.php">Regresar al menu principal.</a><br>>>>>>>
\langle/body>
\langle/html>
<?PHP
include ("pie.php");
?
```
#### • CHECAR\_PROPUESTAS. PHP

```
<?PHP
```

```
session\_start();
        if (empty ($\subseteq$SESSION)) {
                exit;
        ł
        $conexion = new mysqli("localhost","root","","proyecto_terminal1");<br>$resultado = $conexion -> query ("select * from propuestas");
        $filas = $resultado -> fetch_all(MYSQLI_ASSOC);
        if (isset($_GET['id']) && ctype_digit($_GET['id'])) {
                id\_propuesta = (int) ECF['id'];
        else (exit;
        \mathcal{F}$buscado = $consion\rightarrow query('SELECT version FROM propuestas WHERE id propuesta = $idpropuesta$buscado = $buscado-> fetch_assoc( );
var_dump($_POST);
var_dump($id_propuesta);
        if (count($buscado) == 0) {
                exit:
        \mathcal{P}var_dump($buscado);
        $modificados = true;
        if (isset($_POST['actualizar']) {
                if(isset($_POST["nombre_proyecto"], $_POST["clave_proyecto"])){
                        $nombre_proyecto = $conexion -> escape_string($_POST["nombre_proyecto"]);
                        $clave_provecto = $conexion -> escape_string($_POST["clave_provecto"]);
                $conexion -> query("UPDATE propuestas SET nombre_proyecto = '$nombre_proyecto', clave= '$clave_proyecto' WHERE (id_propuesta) =
'sid propuesta'"):
                $conexion->query("DELETE FROM involucrados WHERE id_propuesta = $id_propuesta");
                        for (\$r = 0; \$r \le 1; ++\$r) {
                                \frac{1}{2}tamaño = count($_POST["nombre$r"]);
                                for (\$i = 0; \$i < $tamaño; ++$i) {
                                        $nombre = $conexion->escape_string($_POST["nombre$r"][$i]);
                                        \text{Remail} = \text{Sconexion} > \text{escape} \text{string} (\text{LPOST}['eman1\text{sr}'] [\text{sil});
```

```
$conexion -> query("INSERT INTO involucrados (nombre, mail, rol, id_propuesta) VALUES ('$nombre', '$email',
'\r', \frac{1}{2}id_propuesta)");
                                 \mathcal{E}\mathcal{E}if (isset($_FILES["archivo"]) && is_uploaded_file($_FILES["archivo"]["tmp_name"])){
                                 remove("./archivos/$id_propuesta.pdf"); // checar cómo se llama<br>rename($_FILES["archivo"]["tmp_name"], "./archivos/$id_propuesta.pdf");
                                                                                         // checar cómo se llama la función
                        \mathcal{E}}
        \mathcal{E}else if (isset(\$_POST['generar']) {
                if(isset($_POST["nombre_proyecto"], $_POST["clave_proyecto"])){
                         $nombre_proyecto = $conexion -> escape_string($_POST["nombre_proyecto"]);
                         \text{tale} provecto = $conexion -> escape_string($_POST["clave_provecto"]);
                        $version = $buscado['version'] + 1;
                         $conexion -> query("Insert into propuestas (nombre_proyecto, clave, version, id_propuesta_anterior) values
('$nombre_proyecto', '$clave_proyecto', '$version', '$id_propuesta')");
                         id\_propuesta = $conexion \rightarrow insert_id;for (\$r = 0; \$r \le 1; ++\$r) {
                                 \frac{1}{2}tamaño = count($_POST["nombre$r"]);
                                 for (\$i = 0; \$i < $tamaño; ++$i) {
                                         $nombre = $conexion->escape_string($_POST["nombre$r"][$i]);
                                         \text{Remail} = \text{Sconexion} > \text{escape} \text{string} (\text{$\frac{\text{sc}}{\text{sc}}$ - \text{POST}["email$r"][$i]);
                                         $conexion -> query("Insert into involucrados (nombre, mail, rol, id_propuesta) values ('$nombre',
'semail','$r', '$id_propuesta')");
                         \mathcal{F}if (isset($_FILES["archivo"]) && is_uploaded_file($_FILES["archivo"]["tmp_name"])){
                                 rename($_FILES["archivo"]["tmp_name"], "./archivos/$id_propuesta.pdf");
                         \mathcal{E}-}
        \mathcal{F}else {
                $modificados = false;
        $datos = $conexion->query("SELECT id_propuesta, nombre_proyecto, clave FROM propuestas WHERE id_propuesta = $id_propuesta")-
> fetch\_assoc( ):
```

```
$alumnos = $conexion->query("SELECT nombre, mail FROM involucrados WHERE id_propuesta = $id_propuesta AND rol = 0")-
>fetch_all(MYSOLI_ASSOC);
```
\$profesores = \$conexion->query("SELECT nombre, mail FROM involucrados WHERE id\_propuesta = \$id\_propuesta AND rol = 1")->fetch\_all(MYSQLI\_ASSOC);  $2>$ 

```
<!DOCTYPE html>
<html>
       <head>
      <meta http-equiv="Content-Type" content="text/html; charset=ISO-8859-1" />
      <title>SISTEMA PARA LA REVISION DE PROPUESTAS DE PROYECTOS TERMINALES DE INGENIERIA EN COMPUTACION.</title>
               <link rel="stylesheet" href="style.css" type="text/css" charset="utf-8" />
       </head><body><table border="0" cellspacing="0" cellpadding="0" width="1300px">
                       <tr><td colspan="3" background="img/backRojo.jpg" height="40px"></td>
                       \langle/tr>
         <tr><td background="img/backRojo.jpg" width="200px" ></td>
            <td width="700px" valign="top">
             <!-- inicio de contenido -->
                <table border="0" width="100%" >
                <tr>
                   <td style="padding-left:5px">
                      <img src="img/fotoUAM.jpg">
                   \langle t \rangle<td><table width="100%" border="0">
                         <tr>
                             <td>
                                <table width="100%">
                                   <tr>
                                      <td><img src="img/logo1AUM.jpg">
                                      \langle t \rangle<td align="right">
                                         <img src="img/cuadroRojo.jpg">
                                      \langle t \rangle\langle/tr>
                                </table>
                             \langle t \rangle\langle/tr>
                          <tr><td>
                                <div id="nav">
                                   \langle ul>
                                      <li><font font face="Arial">SISTEMA PARA LA REVISION DE PROPUESTAS DE PROYECTOS TERMINALES DE INGENIERIA EN
COMPUTACION.</font>
```

```
\langle \text{ul}\rangle\langle/div\rangle\langle t \rangle\langle/tr>
                        \langle/table>
                     \langle t \rangle\langle/tr>
                     <td colspan="2" valign="top">
                         <sub>table></sub></sub>
                            <tr>
                                <td valign="top">
                                   \langle \text{div } \overrightarrow{\text{i}} \text{d} = \text{"body"}<div id="categories"></div>
                                   \langle/div\rangle\langle t \rangle\langle/tr>
                                         \langle/table>
                <p><h1><b/><center>Verifique los datos de la propuesta seleccionada.</center></b></h1><br/><br/>>>>
                \langle?php if ($modificados == true) { ?>
                        Datos guardados correctamente
                \langle ?php } ?>
                <form method = "POST" enctype="multipart/form-data" id="forma">
                <p align="left"><big>Nombre del provecto:</big> <input required type ="text" align="center" name = "nombre_provecto"
value="<?php echo htmlspecialchars($datos['nombre_proyecto']); ?>"> <br>
                <p align="left"><big>Clave del proyecto:</big>
                                                                                  <input required type ="text" align="center" name = "clave_proyecto"
value="<?php echo htmlspecialchars($datos['clave']); ?>"> <pr>
                <p align="left"><big>Numero de alumnos:</big><br>
                <select id="num_alumnos" onchange="genera(parseInt(this.value), 0)">
          <option value="0" selected>0
           <option value="1">1
           <option value="2">2
           <option value="3">3
           <option value="4">4
           <option value="5">5
       </select>
       <span id="generar0"></span>
           <p align="left"><big>Numero de asesores:</big><br>
           <select id="num_profesores" onchange="genera(parseInt(this.value), 1)">
          <option value="\overline{\theta}" selected>0
           <option value="1">1
          <option value="2">2
           <option value="3">3
          <option value="4">4
           <option value="5">5
```

```
</select>
<span id="generar1"></span>
```

```
<script>
var actuales = [0, 0]function genera(nuevos, lote)
-{
   if (actuales[lote] < nuevos) {
      var cad = ''
      do \{cad += '<span id="campo' + actuales[lote] + '-' + lote + '">'
                      cad += '<br>>>>>>>>>>>>>>>>>> <input required type="text" name="nombre' + lote + '[]"><br>>>'r>>'
         cad += 'Correo electronico: <input required type="email" name="email' + lote + '[]"><br>'
                      cad += '</span>'
      } while (+4ctuales[lote] < nuevos);
      document.getElementById('generar' + lote).outerHTML = cad + '<span id="generar' + lote + '"></span>'
   <sup>1</sup>
   else if (actuales[lote] > nuevos) {
      do fdocument.getElementById('campo' + --actuales[lote] + '-' + lote).outerHTML = ''
      \} while (actuales[lote] > nuevos);
   \mathcal{E}\}function inserta(nombre, email, lote)
₹
   var cad = ''
             cad += '<span id="campo' + actuales[lote] + '-' + lote + '">'
             cad += '<br><br>>>>>>Nombre: <input required type="text" name="nombre' + lote + '[]" value="' + nombre + '"><br>>>'
   cad += 'Correo electronico: <input required type="email" name="email' + lote + '[]" value="' + email + '"><br><br>'
             cad += '</span>'
            ++actuales[lote]
             document.getElementById('generar' + lote).outerHTML = cad + '<span id="generar' + lote + '"></span>'
\mathcal{E}document.getElementById("num_alumnos").selectedIndex = \langle?php echo count($alumnos); ?>;
      document.getElementById("num_profesores").selectedIndex = \langle?php echo count($profesores); ?>;
      \langle?php foreach ($alumnos as $alumno) { ?>
            inserta(<?php echo "'{$alumno['nombre']}'" ?>, <?php echo "'{$alumno['mail']}'" ?>, 0);
      \langle ?php \rangle ?>
      \langle?php foreach ($profesores as $profesor) { ?>
            inserta(<?php echo "'{$profesor['nombre']}'" ?>, <?php echo "'{$profesor['mail']}'" ?>, 1);
      \langle?php } ?>
```

```
\langle/script\ranglebr><p align="left"><big>Agregar archivo:</big>
                                                              <input type ="file" align="center" name = "archivo"><br>
\text{br}<input type="submit" name="actualizar" value="Actualizar datos de propuesta"><br><input type="submit" name="generar" value="Guardar como nueva versión de la propuesta">
</form><br>>>>><br><a href= "principal.php">Regresar a la pagina principal.</a>>>>>><br>>
```

```
</body>
\langle/html>
<?PHP
include ("pie.php");<br>?>
```
• MODULO\_3.PHP

```
<?PHP
       session\_start( );
       if (empty(*_SESSION)) {
               exist;\mathcal{E}$conexion = new mysqli("localhost","root","","proyecto_terminal1");
       $resultado = $conexion -> query ("select * from propuestas");
       $filas = $resultado -> fetch_all(MYSQLI_ASSOC);
?<!DOCTYPE html>
<html><head>
      <meta http-equiv="Content-Type" content="text/html; charset=ISO-8859-1" />
      <title>SISTEMA PARA LA REVISION DE PROPUESTAS DE PROYECTOS TERMINALES DE INGENIERIA EN COMPUTACION.</title>
               <link rel="stylesheet" href="style.css" type="text/css" charset="utf-8" />
       </head>
   <body>
               <table border="0" cellspacing="0" cellpadding="0" width="1300px">
                      <tr>
                              <td colspan="3" background="img/backRojo.jpg" height="40px"></td>
                      \langle/tr>
         <tr><td background="img/backRojo.jpg" width="200px" ></td>
            <td width="700px" valign="top">
            \leq!-- inicio de contenido -->
        <table border="0" width="100%" >
                <tr>
                   <td style="padding-left:5px">
                      <img src="img/fotoUAM.jpg">
                   \langle t \rangle<td><table width="100%" border="0">
                         <tr>
                            <td>
                               <table width="100%">
                                   <tr>
                                      <td><img src="img/logo1AUM.jpg">
                                      \langle t \rangle<td align="right">
                                         <img src="img/cuadroRojo.jpg">
                                      \langle t \rangle\langle/tr>
                               </table>
```

```
\langle t \rangle\langle/tr>
                            <tr>
                               <td>
                                  <div id="nav">
                                      \langle u1 \rangle<li><font font face="Arial">SISTEMA PARA LA REVISION DE PROPUESTAS DE PROYECTOS TERMINALES DE INGENIERIA EN COMPUTACION.</font>
                                      \langle \text{ul} \rangle\langle/div>
                               \langle t \rangle\langle/tr>
                        \langle/table>
                    \langle t \rangle\langle/tr>
                     <td colspan="2" valign="top">
                        <table>
                            <tr>
                               <td valign="top">
                                  <div id="body">
                                      <div id="categories"></div>
                                  \langle/div>
                               \langle t \rangle\langle/tr>
                                         </table>
                <br><br><br>
                <p><h2><b>Da click sobre el nombre de alguna propuesta para comentar alguna seccion.</b></h2><br></b></>>>
                <table border="1" class="propuestas">
                         <caption>Lista de Propuestas</caption>
                          <tr>
                                 <th>Id</th>
                                 <th>Nombre Proyecto</th>
                          \langle/tr>
                        <?php foreach ($filas as $fila) { ?>
                                 <tr>
                                         <td><?php echo $fila['id_propuesta']; ?></td>
                                         <td><a href="modulo_3_comentarios.php?id=<?php echo $fila['id_propuesta']; ?>"><?php echo
\langle/tr>
                        \langle ?php \rangle ?>
                \langle/table>
                <br><br><a href= "principal.php">Regresar al menu principal.</a><br>><br>
\langle /body \rangle\langle/html>
<?PHP
include ("pie.php");
```
 $?$ 

#### • MODULO\_3\_COMENTARIOS.PHP

```
<?PHP
   session\_start( );
   if (empty ($\_SESSION)) {
           exit;
   ł
   $id = $_SESSION["id"];
   $conexion = new mysqli("localhost","root","","proyecto_terminal1");
   $resultado = $conexion -> query ("select * from propuestas");
   $filas = $resultado -> fetch_all(MYSQLI_ASSOC);
   if (isset($_GET['id']) && ctype_digit($_GET['id'])) {
           id propuesta = (int)\ GET['id'];
   }
   else {
           exit;
   ŀ
   $buscado = $conexion->query("SELECT * FROM propuestas WHERE id_propuesta = $id_propuesta");
   $buscado = $buscado-> fectc\bar{h}_assoc();
   if (count($buscado) == \theta) {
           exit;
   \mathcal{F}$datos = $conexion->query("SELECT id_propuesta, nombre_proyecto, clave FROM propuestas WHERE id_propuesta = $id_propuesta")-
> fetch\_assoc( );
   if ($_SESSION['admin']) {
           $comentarios = $conexion -> query ("SELECT comentario, seccion, id_comentario from comentarios where id_propuesta =
$id_propuesta")->fetch_all(MYSQLI_ASSOC);
   else f$comentarios = $conexion -> query ("SELECT comentario, seccion, id_comentario from comentarios where id = $id and id_propuesta =
$id_propuesta")->fetch_all(MYSQLI_ASSOC);
   k
   var_dump ($comentarios);
   $secciones = array(1 \Rightarrow 'portada',2 \Rightarrow 'objective',4 => 'introduccion'
      8 \Rightarrow 'justificacion',
     16=> 'antecedentes',
     32=> 'descripcion_tecnica',
```

```
64=> 'especificacion_tecnica',
     128=>'entregables',
     256=>'calendario',
     512 \Rightarrow 'recursos',1024=>'bibliografia'
   \cdot$permiss = $_SESSION['success'].2><!DOCTYPE html>
\hbox{\tt <html>}<head>
      <meta http-equiv="Content-Type" content="text/html; charset=ISO-8859-1" />
      <title>SISTEMA PARA LA REVISION DE PROPUESTAS DE PROYECTOS TERMINALES DE INGENIERIA EN COMPUTACION.</title>
           <link rel="stylesheet" href="style.css" type="text/css" charset="utf-8" />
   </head>
   <body>
           <table border="0" cellspacing="0" cellpadding="0" width="1300px">
                   <tr>
                           <td colspan="3" background="img/backRojo.jpg" height="40px"></td>
                   \langle/tr>
         <tr>
             <td background="img/backRojo.jpg" width="200px" ></td>
             <td width="700px" valign="top">
             <!-- inicio de contenido -->
                <table border="0" width="100%" >
                <tr>
                   <td style="padding-left:5px">
                       <img src="img/fotoUAM.jpg">
                   \langle t \rangle<td><table width="100%" border="0">
                          <tr>
                             <td>
                                 <table width="100%">
                                    <tr>
                                       <td><img src="img/logo1AUM.jpg">
                                       \langle t \rangle<td align="right">
                                           <img src="img/cuadroRojo.jpg">
                                       \langle t \rangle\langle/tr>
                                 \langle/table>
                             \langle t \rangle\langle/tr>
                          <tr>
                             <td><div id="nav">
                                    <sub>u</sub> ></sub>
```

```
EN COMPUTACION.</font>
```

```
\langle \text{ul}\rangle\langle/div\rangle\langle t \rangle\langle/tr>
                       \langle/table>
                    \langle t \rangle\langle/tr>
                    <td colspan="2" valign="top">
                       <table><tr>
                              <td valign="top">
                                  <div id="body">
                                     <div id="categories"></div>
                                  \langle/div\rangle\langle t \rangle\langle/tr>
                                   </table>
           <form>
           <p align="left"><big>Nombre del proyecto:</big> <input required type ="text" align="center" name = "nombre_proyecto"
value="<?php echo htmlspecialchars($datos['nombre_proyecto']); ?>" disabled="disabled"> <br><br/>>
           <p align="left"><br />big>Clave del proyecto:</big></
                                                                           <input required type ="text" align="center" name = "clave_proyecto"
value="<?php_echo_htmlspecialchars($datos['clave']); ?>" disabled="disabled"> <br><br><br>>>>>
           \langle/form>
           <a href="archivos/<?php echo $id_propuesta; ?>.pdf">Haz clic aquí para ver la propuesta en PDF</a>
           <br><br> ><br>
      <form action = "modulo_3_comentarios_registro.php?id_propuesta=<?php echo $id_propuesta; ?>" method="post">
          <input type="button" value="Nuevo comentario" onclick="agrega_fila()">
          <table id="comentarios" caption="Comentarios"></table>
          <br><input type="submit" value = "Guardar Comentarios">
      \langle/form\rangle\langlescript\ranglevar id = 0
          function agrega_fila()
          €
             agrega_fila_llena('', '', '')
          \mathcal{F}function agrega_fila_llena(seccion, cadena, id_db)
             \left\{ \right.var tabla = document.getElementById("comentarios")
             var secciones = '<?php
                 foreach ($secciones as $id \Rightarrow $nombre) {
                    if ($permisos & $id) { ?>
                       secciones += '<option value="<?php echo $id; ?>"><?php echo $nombre; ?>';<?php
                    \mathcal{F}}
             ?
```

```
var fila = tabla.insertRow(-1)
            var select = fila.insetCell(-1)var comentario = fila.insertCell(-1)var id_comentario = fila.insertCell(-1)var quitar = fila.insertCell(-1)fila.id = idselect.innerHTML = '<select name="secciones[]" id="sel' + id + '">' + secciones + '</select>'
            comentario.innerHTML = '<textarea name="comentarios[]">' + cadena + '</textarea>'
                 id_comentario.innerHTML = '<input type="hidden" name="ids[]" value="' + id_db + '">'
            quitar.innerHTML = '<input type="button" value="Eliminar" onClick="elimina_fila(' + id + ')">'
                  var select_vivo = document.getElementById("sel" + id)
                  for (var i = 0; i < select_vivo.options.length; ++i) {
                      if (select_vivo.options[i].value == seccion) {
                                select vivo.selectedIndex = i\mathcal{E}+id
           \mathcal{F}\langle?php foreach ($comentarios as $comentario) { ?>
                  agrega_fila_llena(<?php echo "'{$comentario['seccion']}'" ?>, <?php echo "'{$comentario['comentario']}'" ?>, <?php echo
"'{$comentario['id_comentario']}'" ?>);
           \langle ?php \rangle ?>
         function elimina_fila(id)
         \{document.getElementById("comentarios").deleteRow(document.getElementById(id).rowIndex)
      \le/script>
   </body>
</html>
          <br><br><br>
          <br><br><a href= "principal.php">Regresar al menu principal.</a>><br>>br>>
<?PHP
include ("pie.php");
```

```
?
```
#### $\bullet$ MODULO\_3\_COMENTARIOS\_REGISTRO.PHP

```
<?PHP
       session\_start( );
       if (empty(*_SESSION)) {
              exit;
       ł
       $id = $_SESSION["id"];
       $insertado= false;
       if(isset($_GET['id_propuesta'], $_POST["secciones"], $_POST["comentarios"], $_POST["ids"])){
              $conexion = new mysqli("localhost","root","","proyecto_terminal1");
              if ($_SESSION['admin']) {
                      $exists = array();
                      foreach ($conexion->query("SELECT id_comentario FROM comentarios WHERE id_propuesta = {$_GET['id_propuesta']}")-
>fetch_all(MYSQLI_ASSOC) as $existente) {
                             $exists[] = $existents[] = 1}
                      $borrar = array\_diff($existentes, $POST['ids'']);
                      foreach ($borrar as $b) {
                             $b = (int)$b;
                             $conexion->query("DELETE FROM comentarios WHERE id_comentario = $b");
                      \mathcal{L}for (\$i = 0; \$i < count(\$_POST['seconds']); ++\$i) {
                             id_{\text{comendario}} = (int)$ Post['ids''][$i];
                             if (empty($id comentario)) {
                                    $conexion -> query("Insert into comentarios (comentario, seccion, id, id_propuesta) VALUES
('{$_POST['comentarios'][$i]}', {$_POST['secciones'][$i]}, $id, {$_GET['id_propuesta']})");
                             else {
                                    $conexion->query("UPDATE comentarios SET comentario = '{$_POST['comentarios'][$i]}' WHERE id_comentario =
$id_comentario");
                             \mathcal{F}\mathcal{L}\mathcal{F}else {
                      $conexion -> query ("DELETE from comentarios where id_propuesta = \frac{1}{2} GET['id_propuesta']} and id = $id");
                      for (\$i = 0; \$i < count(\$_POST['seconds']); ++\$i) {
```

```
$conexion -> query("Insert into comentarios (comentario, seccion, id, id_propuesta) VALUES
('{$_POST['comentarios'][$i]}', {$_POST['secciones'][$i]}, $id, {$_GET['id_propuesta']})");
                       }
               \mathcal{E}$insertado= true;
        }
?<!DOCTYPE html>
\hbox{{\small<br>thtml>}}<head>
       <meta http-equiv="Content-Type" content="text/html; charset=ISO-8859-1" />
       <title>SISTEMA PARA LA REVISION DE PROPUESTAS DE PROYECTOS TERMINALES DE INGENIERIA EN COMPUTACION.</title>
               <link rel="stylesheet" href="style.css" type="text/css" charset="utf-8" />
        </head>
   <body>
               <table border="0" cellspacing="0" cellpadding="0" width="1300px">
                       <tr><td colspan="3" background="img/backRojo.jpg" height="40px"></td>
                       \langle/tr>
          <tr><td background="img/backRojo.jpg" width="200px" ></td>
             <td width="700px" valign="top">
             <!-- inicio de contenido -->
                <table border="0" width="100%" >
                <tr>
                    <td style="padding-left:5px">
                       <img src="img/fotoUAM.jpg">
                    \langle t \rangle<td><table width="100%" border="0">
                          <tr>
                              <td><table width="100%">
                                    <tr>
                                        <td><img src="img/logo1AUM.jpg">
                                        \langle t \rangle<td align="right">
                                           \langle \text{img src} = \text{"img/cuadroRoio.jpg"}\langle t \rangle\langle/tr>
                                 </table>
                              \langle t \rangle\langle/tr>
```
 $<$ tr>

```
<td>
                                     <div id="nav">
                                         <sub>u1</sub></sub>
                                             <li><font font face="Arial">SISTEMA PARA LA REVISION DE PROPUESTAS DE PROYECTOS TERMINALES DE INGENIERIA EN
COMPUTACION.</font>
                                         \langle \text{ul}\rangle\langle/div\rangle\langle t \rangle\langle/tr>
                          \langle/table>
                      \langle t \rangle\langle/tr>
                      <td colspan="2" valign="top">
                          <table>
                              <tr>
                                  <td valign="top">
                                     <div id="body">
                                         <div id="categories"></div>
                                      \langle/div>
                                  \langle t \rangle\langle/tr>
                                            </table>
                 <?php if (isset($insertado)) { ?>
                  \langle?php if($insertado !== false ){ ?>
                                            COMENTARIO REGISTRADO EXITOSAMENTE.
                  \langle ?php \rangleelse{?>
                                            FALLA AL REGISTRAR EL COMENTARIO.
                  <?php
                                            ?\mathcal{E}\langle ?\text{php} \rangle\frac{1}{2}<br><br>>>>><a href= "principal.php">Regresar al menu principal.</a>>>>>>>>
         </body>
\langle/html>
<?PHP
include ("pie.php");
```

```
?
```
#### • Envio\_correos.php

```
<?php
       include ("cabecera.php");
       session\_start();
       if (empty(*_SESSION)) {
              exit;
       $id = $SESSION['id"]:
       $permiss = $SESSION['recciones''];
       if (isset(\text{$S_POST['enviar']})$asunto = 'Comentarios de propuesta de proyecto terminal';
        $encabezado = 'from: franz@correo.azc.uam.mx' . "\r\n";
       $conexion = new mysqli("localhost","root","","proyecto_terminal1");
       $id_propuestas = $conexion -> query ("SELECT id_propuesta from propuestas");
       $filas = $id_propuestas -> fetch_a11(MYSQLI_ASSOC);foreach($filas as $fila){
                     $fila['id_propuesta'];
              \text{oids} = (\text{int})\fila['id_propuesta'];
              $comentarios = $conexion \rightarrow query ("SELECT comentario, seccion from comentarios where id_propuesta = $ids");
              $resultados = $comentarios ->fetch_all(MYSQLI_ASSOC);
       foreach($filas as $fila){
              echo "Propuesta con numero de ID: ", $fila['id_propuesta'], "\n\n";
              $mensaje = ';
              echo "1\n";
                                   foreach($resultados as $resultado){
                                                  $secc= (int)$resultado['seccion'];
                                                  if ($sec = 1)echo "PORTADA\n";
                                                  if ($secc == 2)echo "OBJETIVOS\n";
                                                  if ($sec = 4)echo "INTRODUCCION\n";
                                                  if ($sec = 8)echo "JUSTIFICACION\n";
                                                  if ($secc == 16)echo "ANTECEDENTES\n";
                                                  if ($secc == 32)echo "DESCRIPCION TECNICA\n";
                                                  if ($secc == 64)
                                                  echo "ESPECIFICACION TECNICA\n";
                                                  if ($sec = 128)echo "ENTREGABLES\n";
                                                  if ($sec = 256)echo "CALENDARIO\n";
                                                  if ($secc == 512)echo "RECURSOS\n";
```

```
if ($secc == 1024)
                                                      echo "BIBLIOGRAFIA\n";
                                                      echo $resultado['comentario'], "\n";
                                      \}\mathcal{E}// PARA CADA EMAIL DE ESA PROPUESTA
                      // enviar el mensaje a ese email
               $emails = $conexion -> query ("SELECT mail from involucrados where id_propuesta = $ids and rol = 0");
               $buscados = $emails -> fetch_all(MYSQLI_ASSOC);foreach ($buscados as $buscado) {
                      mail($buscado['mail'], $asunto, $mensaje, $encabezado);
               \mathcal{E}\mathcal{F}?<!DOCTYPE html>
<html><body><p><h2><b>>>>>Da click en el boton para enviar los comentarios a los alumnos.</b></h2><br></h2><br></>>>
       <form method = "POST" enctype="multipart/form-data" id="forma">
        \langle b r \rangle \langle b r \rangle<input id="enviar " name="enviar" type="submit" value="Enviar comentarios">
         </form><br><br><a href= "principal.php">Regresar al menu principal.</a><br>>>>>>>
               </body>
        </html>
<?php
       // include ("pie.php");
```
 $?$ 

#### • Cabecera.php

```
<!DOCTYPE html>
\frac{1}{2}<head>
       <meta http-equiv="Content-Type" content="text/html; charset=ISO-8859-1" />
       <title>SISTEMA PARA LA REVISION DE PROPUESTAS DE PROYECTOS TERMINALES DE INGENIERIA EN COMPUTACION.</title>
                <link rel="stylesheet" href="style.css" type="text/css" charset="utf-8" />
        </head>
        <body>
                <table border="0" cellspacing="0" cellpadding="0" width="1300px">
                        <tr>
                                <td colspan="3" background="img/backRojo.jpg" height="40px"></td>
                        \langle/tr>
          <tr>
             <td background="img/backRojo.jpg" width="200px" ></td>
             <td width="700px" valign="top">
             \leq!-- inicio de contenido -->
                 <table border="0" width="100%" >
                 <tr>
                     <td style="padding-left:5px">
                        <img src="img/fotoUAM.jpg">
                     \langle t \rangle<td><table width="100%" border="0">
                           <tr>
                               <td>
                                  <table width="100%">
                                      <tr>
                                         <td>\langle \text{img src} = \text{"img/logo1AUM.jpg" \rangle\langle t \rangle<td align="right">
                                             <img src="img/cuadroRojo.jpg">
                                         \langle t \rangle\langle/tr>
                                  </table>
                               \langle t \rangle\langle/tr>
                           <tr>
                               <td>
                                  <div id="nav">
                                      <sub>ul</sub></sub>
           <li><font font face="Arial">SISTEMA PARA LA REVISION DE PROPUESTAS DE PROYECTOS TERMINALES DE INGENIERIA EN COMPUTACION.</font>
                                      \langle/ul>
                                  \langle/div\rangle\langle t \rangle\langle/tr>
                        </table>
                     \langle t \rangle
```

```
\langle/tr>
          <tr><td colspan="2" valign="top">
                 <sub>table></sub></sub>
                     <tr>
                         <td valign="top">
                             <div id="body">
                                <div id="categories"></div>
                             \langle/div>
                         \langle t \rangle<td>
                           <td>
                                   <table>
         </body>
\langle/html>
```
### $\bullet$  Pie.php

```
<!DOCTYPE html>
\hbox{{\small<br>html>}}<body>
<tr>
                               <td >
                                  <!-- <table bgcolor="white" ><tr ><td>
                                     \langlediv id="seasonal">
           <div class="inner">
           \langle \text{div} \rangle\langle \text{div} \rangle</td></tr></table> -->
           \langle - - \rangle\langle/tr>
                               \langle tr \rangle<td bgcolor="#white"> -->
                                <div id="seasonal">
           <div class="inner">
           \langle \text{div} \rangle\langle \text{div} \rangle\langle t \rangle\langle/tr>
                               \langle tr \rangle<td bgcolor="white">
                                   <!-- <table bgcolor="white" ><tr bgcolor="white"><td> -->
                                  \langle - \rangle \langlediv id="seasonal">
           <div class="inner">
           \langle \text{div} \rangle\langle/div\rangle
```

```
\langle tdc|<\rangle<-/table> ->
                           \langle t \rangle\langle/tr>
                          \langle/table>
                           \langle t \rangle\langle/tr>
              \langle/table>
                             \langle t \rangle\langle/tr>
                       <tr>
                 <td colspan="2">
                    <table>
                        str\langle/tr>
                    </table>
                 \langle t \rangle\langle/tr>
               <tr>
                  <td colspan="2">
                                     <div id="copyright">
                                     \langlehr>
<p>Proyecto: Sistema para la revision de propuestas de proyectos terminales de Ingenieria en Computacion. </p>
<p>Autor: Jaime Adri&aacute; n Montalvo López </p>
       <p>Copyright &copy; 2012. Ciencias B&aacute; sicas e Ingenier&iacute; a</p>
     \langle/div\rangle\langle/table>
        \langle t \rangle<td table background="img/backRojo.jpg" width="200px"></td>
    \langle/tr>
    \langle tr \rangle<td colspan="3" background="img/backRojo.jpg" height="40px"></td>
    \langle/tr>
\langle/table\rangle</body>
\langle/html>
```
68